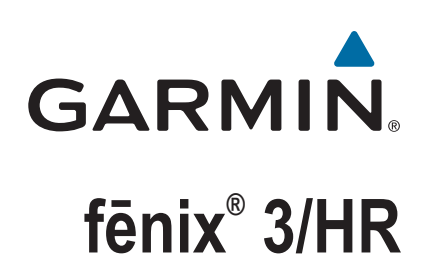

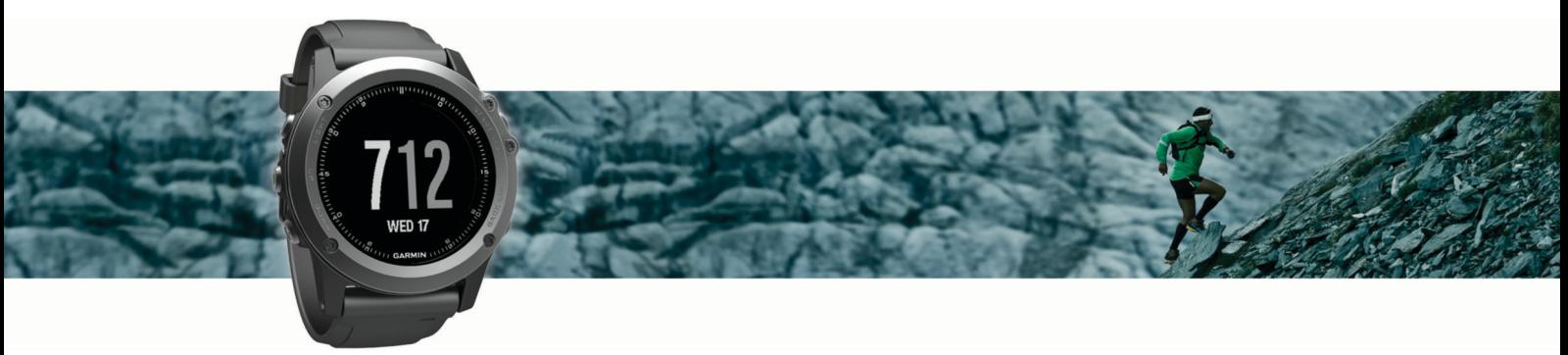

Priročnik za uporabo

#### © 2016 Garmin Ltd. ali njegove podružnice

Vse pravice pridržane. V skladu z zakoni o avtorskih pravicah tega priročnika ni dovoljeno kopirati, v celoti ali delno, brez pisnega dovoljena družbe Garmin. Garmin si pridržuje pravico do sprememb in izboljšav izdelkov ter sprememb vsebine tega priročnika, ne da bi o tem obvestil osebe ali organizacije. Najnovejše posodobitve in dodatne informacije glede uporabe izdelka lahko poiščete na [www.garmin.com](http://www.garmin.com).

Garmin®, logotip Garmin, ANT+®, Auto Lap®, Auto Pause®, Edge®, fēnix®, TracBack®, VIRB® in Virtual Partner® so blagovne znamke družbe Garmin Ltd. ali njenih podružnic, registrirane v ZDA in drugih državah. Connect IQ™, Garmin Connect™, Garmin Express™, HRM-Run™, tempe™ in Vector™ so blagovne znamke družbe Garmin Ltd. ali njenih podružnic. Blagovnih znamk ni dovoljeno uporabljati brez izrecnega dovoljenja družbe Garmin.

American Heart Association® je registrirana blagovna znamka družbe American Heart Association, Inc. Android™ je blagovna znamka družbe Google Inc. Apple® in Mac®sta blagovni znamki družbe Apple Inc., registrirani v ZDA in drugih državah. Besedna oznaka in logotipi Bluetooth® so v lasti družbe Bluetooth SIG, Inc. Družba Garmin ima licenco za uporabo tega imena. The Cooper Institute® in vse povezane blagovne znamke so v lasti inštituta The Cooper Institute. Napredno analizo srčnih utripov zagotavlja Firstbeat. Training Stress Score™ (TSS), Intensity Factor™ (IF), in Normalized Power™ (NP) so blagovne znamke družbe Peaksware, LLC. Wi-Fi® je registrirana oznaka družbe Wi-Fi Alliance Corporation. Windows® je registrirana blagovna znamka družbe Microsoft Corporation v Združenih državah in drugih državah. Druge zaščitene in blagovne znamke so v lasti njihovih lastnikov.

Ta izdelek lahko vsebuje knjižnico (Kiss FFT), za katero velja licenca BSD s 3 klavzulami, ki jo je izdal Mark Borgerding [http://opensource.org/licenses/BSD-3-Clause.](http://opensource.org/licenses/BSD-3-Clause)

Ta izdelek je certificiran v skladu z ANT+®. Če si želite ogledati seznam združljivih izdelkov in programov, obiščite stran [www.thisisant.com/directory.](http://www.thisisant.com/directory)

# **Kazalo vsebine**

J.

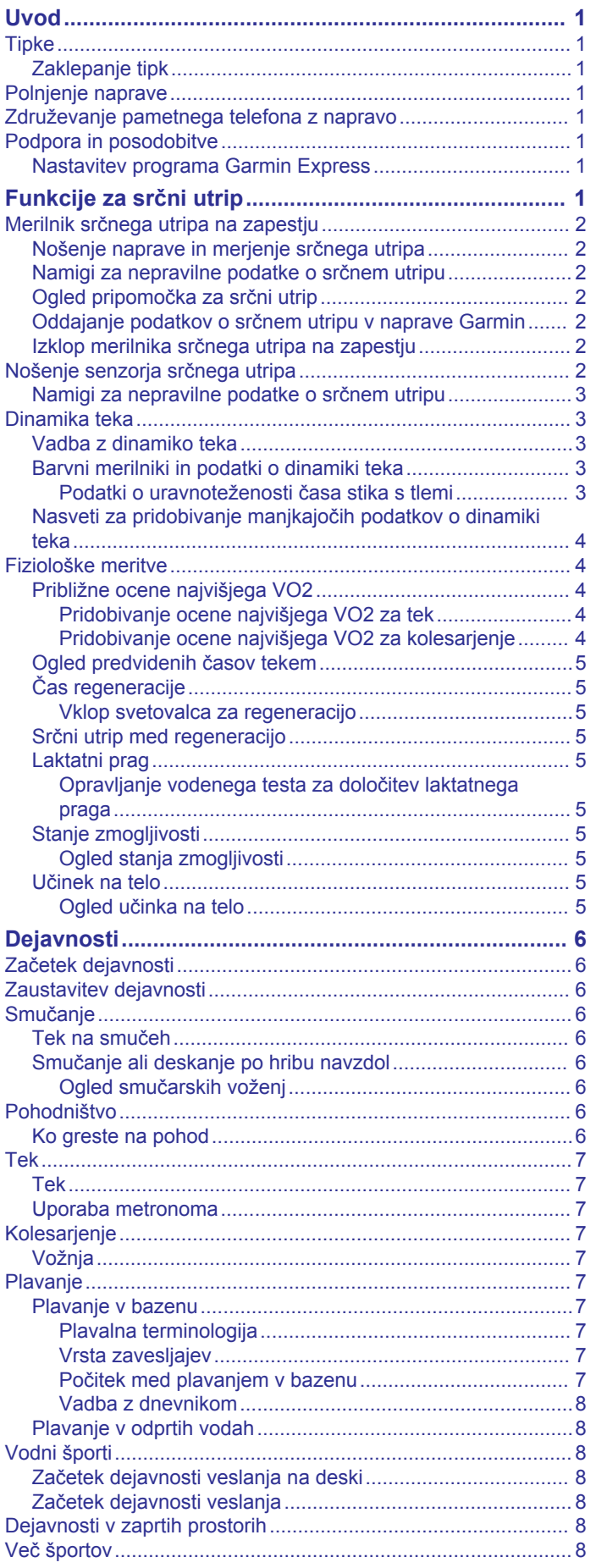

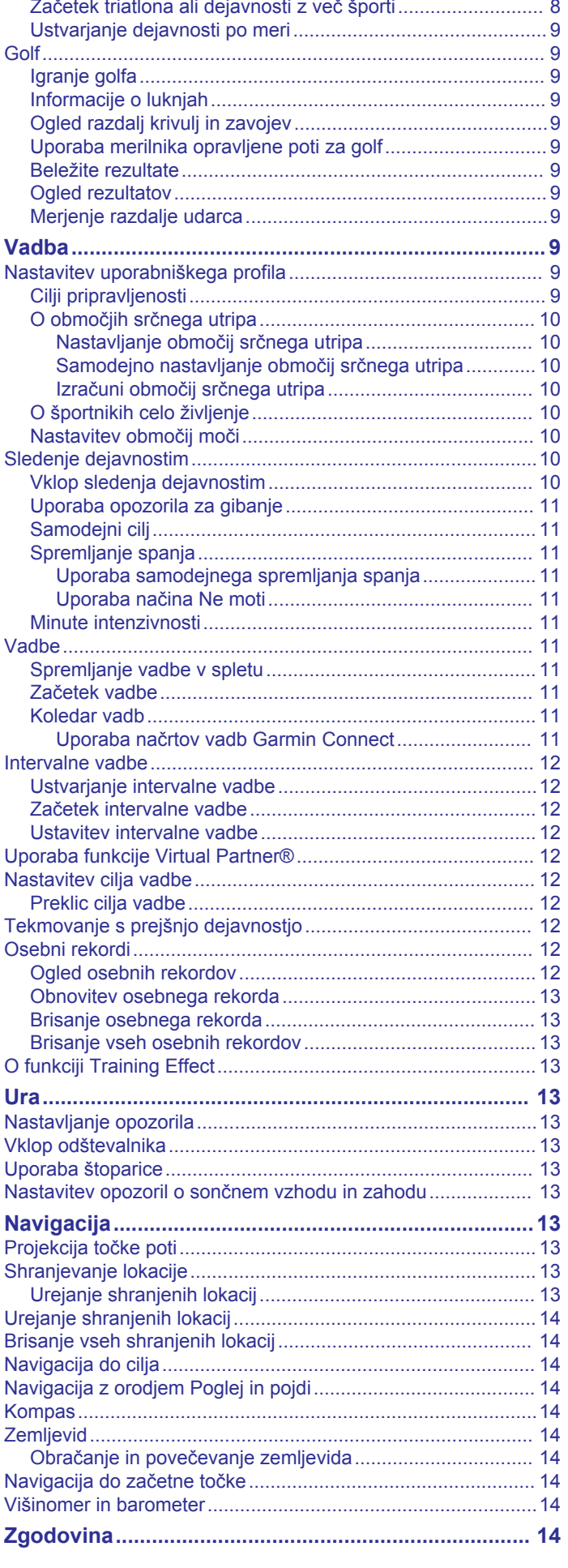

![](_page_3_Picture_469.jpeg)

![](_page_3_Picture_470.jpeg)

# **Uvod**

#### **OPOZORILO**

<span id="page-4-0"></span>Za opozorila in pomembne informacije o izdelku si oglejte navodila *Pomembne informacije o varnosti in izdelku* v škatli izdelka.

Preden začnete izvajati ali spreminjati kateri koli program vadbe, se obrnite na svojega zdravnika.

# **Tipke**

![](_page_4_Picture_5.jpeg)

![](_page_4_Picture_417.jpeg)

#### **Zaklepanje tipk**

Tipke lahko zaklenete, da preprečite njihovo nenamerno pritiskanje.

- **1** Držite tipko **LIGHT** dve sekundi in izberite **Zakleni napravo**, da zaklenete tipke.
- **2** Držite tipko **LIGHT** dve sekundi in izberite **Odkleni napravo**, da odklenete tipke.

# **Polnjenje naprave**

#### *OBVESTILO*

Rjavenje preprečite tako, da pred polnjenjem ali priklopom na računalnik temeljito očistite in posušite stike ter okolico. Oglejte si navodila za čiščenje v dodatku.

Napravo napaja vgrajena litij-ionska baterija, ki jo lahko polnite prek standardne stenske vtičnice ali vrat USB računalnika.

- **1** Konec kabla USB priklopite v napajalnik ali vrata USB računalnika.
- **2** Po potrebi napajalnik vklopite v standardno stensko vtičnico.
- **3** Stisnite stranska dela polnilne priklopne postaje  $(1)$ , da razširite njene roke.

![](_page_4_Picture_18.jpeg)

**4** Poravnajte stike, postavite napravo v priklopno postajo 2 in spustite roki, da napravo pritrdite na ustrezno mesto.

Ko napravo priklopite na vir napajanja, se vklopi in na zaslonu se prikaže raven napolnjenosti baterije.

**5** Napravo popolnoma napolnite.

### **Združevanje pametnega telefona z napravo**

Če želite uporabljati vse funkcije naprave fēnix 3, napravo povežite s pametnim telefonom.

- **1** Obiščite [garmin.com/apps](http://www.garmin.com/apps) in prenesite program Garmin Connect™ Mobile v pametni telefon.
- **2** Pametni telefon postavite največ 10 m (33 čevljev) od naprave.
- **3** Na napravi fēnix 3 držite tipko **UP**.
- **4** Izberite **Nastavitve** > **Bluetooth** > **Združevanje z mobilno napravo**.
- **5** V pametnem telefonu odprite program Garmin Connect Mobile.
- **6** Izberite možnost za dodajanje naprave v račun Garmin Connect:
	- Če je to prva naprava, ki jo združujete s programom Garmin Connect Mobile, sledite navodilom na zaslonu.
	- Če ste s programom Garmin Connect Mobile že združili drugo napravo, v meniju nastavitev izberite **Naprave Garmin** > **Dodaj napravo** in sledite navodilom na zaslonu.

# **Podpora in posodobitve**

Garmin Express™ [\(www.garmin.com/express](http://www.garmin.com/express)) omogoča napravam Garmin® preprost dostop do teh storitev.

- Registracija izdelka
- Priročniki za naprave
- Posodobitve programske opreme
- Nalaganje podatkov v storitev Garmin Connect

#### **Nastavitev programa Garmin Express**

- **1** Napravo z računalnikom povežite s kablom USB.
- **2** Obiščite [www.garmin.com/express.](http://www.garmin.com/express)
- **3** Sledite navodilom na zaslonu.

# **Funkcije za srčni utrip**

Ta priročnik je namenjen modelom naprave fēnix 3, ki so združljivi z merilniki srčnega utripa, in modelom z merilnikom srčnega utripa na zapestju. Za uporabo funkcij, opisanih v tem razdelku, potrebujete merilnik srčnega utripa.

**fēnix 3**: ta naprava je združljiva z merilniki srčnega utripa ANT+® .

<span id="page-5-0"></span>**fēnix 3 HR**: ta naprava je opremljena z merilnikom srčnega utripa na zapestju, prav tako pa je združljiva z merilniki srčnega utripa ANT+. Podatke merilnika srčnega utripa na zapestju si lahko ogledate v pripomočku za srčni utrip. Če so na voljo podatki tako iz merilnika srčnega utripa na zapestju kot iz merilnika srčnega utripa ANT+, naprava uporabi podatke iz merilnika srčnega utripa ANT+.

# **Merilnik srčnega utripa na zapestju**

#### **Nošenje naprave in merjenje srčnega utripa**

- Napravo fēnix 3 nosite nad zapestno kostjo.
	- **OPOMBA:** naprava se mora tesno in hkrati udobno prilegati, med tekom ali vadbo pa se ne sme premikati.

![](_page_5_Picture_5.jpeg)

**OPOMBA:** merilnika srčnega utripa je na spodnji strani naprave.

• Za več informacij o merjenju srčnega utripa na zapestju si oglejte razdelek *Namigi za nepravilne podatke o srčnem utripu*, stran 2.

#### **Namigi za nepravilne podatke o srčnem utripu**

Če so podatki o srčnem utripu nepravilni ali se ne prikažejo, poskusite s temi namigi.

- Preden si nadenete napravo, si umijte in osušite roko.
- Pod napravo se ne namažite s kremo za sončenje, losjonom ali sredstvom proti mrčesu.
- Ne opraskajte merilnika srčnega utripa na spodnji strani naprave.
- Napravo nosite nad zapestno kostjo. Naprava se mora tesno in hkrati udobno prilegati.
- Pred začetkom dejavnosti počakajte, da začne ikona neprekinjeno svetiti.
- Ogrevajte se 5 do 10 minut in si izmerite srčni utrip, preden začnete z dejavnostjo.

**OPOMBA:** v hladnem okolju se ogrejte v zaprtih prostorih.

• Po vsaki vadbi napravo sperite s sladko vodo.

#### **Ogled pripomočka za srčni utrip**

Pripomoček prikaže trenutni srčni utrip s številom utripov na minuto (bpm), srčni utrip v mirovanju za trenutni dan in grafikon srčnega utripa.

**1** Na uri izberite tipko **DOWN**.

![](_page_5_Figure_21.jpeg)

**2** Če si želite ogledati povprečne vrednosti srčnega utripa v mirovanju za zadnjih 7 dni, izberite tipko **START**.

#### **Oddajanje podatkov o srčnem utripu v naprave Garmin**

Podatke o srčnem utripu iz naprave fēnix 3 lahko oddajate in prikazujete v združenih napravah Garmin. Podatke o srčnem utripu lahko na primer oddajate v napravo Edge® med kolesarjenjem ali športno kamero VIRB® med dejavnostjo.

**OPOMBA:** oddajanje podatkov o srčnem utripu skrajša trajanje baterije.

- **1** Držite **UP**.
- **2** Izberite **Nastavitve** > **Tipala** > **SU na zapestju** > **Oddajanje SU**.
- **3** Izberite možnost:
	- Če želite podatke o srčnem utripu oddajati med dejavnostmi z merjenjem časa, izberite **V programu**  (*[Začetek dejavnosti](#page-9-0)*, stran 6).
	- Če želite podatke o srčnem utripu začeti oddajati takoj, izberite **Zdaj**.

Naprava fēnix 3 začne oddajati podatke o srčnem utripu in prikaže se ikona («·

**OPOMBA:** med oddajanjem podatkov o srčnem utripu si lahko ogledate le pripomoček za srčni utrip.

**4** Združite napravo fēnix 3 z združljivo napravo Garmin ANT+.

**OPOMBA:** navodila za združevanje naprav se razlikujejo za vsako združljivo napravo Garmin. Oglejte si priročnik za uporabo.

**NAMIG:** če želite prenehati oddajati podatke o srčnem utripu, izberite katero koli tipko, nato pa izberite Da.

#### **Izklop merilnika srčnega utripa na zapestju**

Za napravo fēnix 3 HR je privzeta vrednost za SU na zapestju nastavljena na Samodejno. Naprava samodejno uporablja merilnik srčnega utripa na zapestju, razen če jo združite z merilnikom srčnega utripa ANT+.

- **1** Držite **UP**.
- **2** Izberite **Nastavitve** > **Tipala** > **SU na zapestju** > **Izklopljeno**.

# **Nošenje senzorja srčnega utripa**

Merilnik srčnega utripa nosite neposredno na koži in tik pod grodnico. Mora biti dovolj zategnjen, da med dejavnostjo ostane na svojem mestu.

- **1** Po potrebi na merilnik srčnega utripa pritrdite razširitveni pašček.
- **2** Navlažite elektrodi ① na zadnji strani merilnika srčnega utripa, da ustvarite močno povezavo med vašimi prsmi in oddajnikom.

![](_page_5_Figure_45.jpeg)

**3** Merilnik srčnega utripa nosite tako, da je logotip Garmin pravilno obrnjen.

![](_page_5_Picture_47.jpeg)

Stik med zanko 2 in kljukico 3 mora biti na vaši desni strani.

**4** Merilnik srčnega utripa si ovijte okoli prsi in kljukico pritrdite na zanko.

**OPOMBA:** prepričajte se, da oznaka za nego ni prepognjena.

Ko nosite senzor srčnega utripa, je aktiven in oddaja podatke.

#### <span id="page-6-0"></span>**Namigi za nepravilne podatke o srčnem utripu**

Če so podatki o srčnem utripu nepravilni ali se ne prikažejo, poskusite s temi namigi.

- Navlažite elektrode in krpice za stik (če je to ustrezno).
- Zategnite pas na prsih.
- Ogrevajte se od 5 do 10 minut.
- Upoštevajte navodila za nego (*[Nega merilnika srčnega](#page-27-0) utripa*[, stran 24](#page-27-0)).
- Nosite bombažno majico ali dobro navlažite obe strani paščka.

Sintetične tkanine, ki se drgnejo ali udarjajo ob merilnik srčnega utripa, lahko ustvarijo statično elektriko, ki moti signale srčnega utripa.

• Odmaknite se od virov, ki lahko motijo merilnik srčnega utripa.

Viri motenj so lahko močna elektromagnetna polja, nekateri 2,4 GHz brezžični senzorji, visokonapetostni vodi, električni motorji, pečice, mikrovalovne pečice, 2,4 GHz brezžični telefoni in brezžične dostopne točke do lokalnih omrežij.

# **Dinamika teka**

Z združljivo napravo fēnix 3, združeno z dodatno opremo HRM-Run™ ali drugo dodatno opremo za dinamiko teka, lahko pridobivate povratne informacije o svojem načinu teka v realnem času. Če je bila napravi fēnix 3 priložena dodatna oprema HRM-Run, sta ti napravi že povezani.

Dodatna oprema za dinamiko teka ima merilnik pospeška, ki z merjenjem gibanja trupa izračuna šest meritev teka.

- **Kadenca**: kadenca je število korakov v minuti. Prikazuje skupno število korakov (desne in leve noge).
- **Navpično nihanje**: navpično nihanje je poskakovanje med tekom. Prikazuje navpično gibanje vašega telesa, izmerjenega v centimetrih.
- **Čas stika s tlemi**: čas stika s tlemi je obdobje, ki ga med tekom pri vsakem koraku porabite na tleh. Izmerjen je v milisekundah.

#### **Barvni merilniki in podatki o dinamiki teka**

**OPOMBA:** med hojo čas stika s tlemi in njegova uravnoteženost nista na voljo.

- **Uravnoteženost časa stika s tlemi**: uravnoteženost časa stika s tlemi prikazuje uravnoteženost časa stika s tlemi med levo in desno nogo pri teku. Prikazuje odstotni delež. Na primer 53,2 s puščico v levo ali desno.
- **Dolžina koraka**: dolžina koraka je dolžina od enega stika s tlemi do drugega. Meri se v metrih.
- **Navpično razmerje**: Navpično razmerje je razmerje med navpičnim nihanjem in dolžino koraka. Prikazuje odstotni delež. Nižje število običajno pomeni boljši način teka.

#### **Vadba z dinamiko teka**

Preden si lahko ogledate oceno dinamiko teka, morate namestite dodatno opremo HRM-Run in jo združiti z napravo (*[Združevanje senzorjev ANT+](#page-24-0)*, stran 21). Če ste dodatno opremo dobili skupaj z napravo fēnix 3, sta napravi že združeni in naprava fēnix 3 je nastavljena za prikaz dinamike teka.

- **1** Izberite možnost:
	- Če sta dodatna oprema HRM-Run in naprava fēnix 3 že združeni, nadaljujte z 8. korakom.
	- Če dodatna oprema HRM-Run in naprava fēnix 3 še nista združeni, opravite vse korake tega postopka.
- **2** Držite **UP**.
- **3** Izberite **Nastavitve** > **Programi**.
- **4** Izberite dejavnost.
- **5** Izberite **Podatkovni zasloni**.
- **6** Izberite podatkovni zaslon z dinamiko teka. **OPOMBA:** zasloni z dinamiko teka niso na voljo za vse dejavnosti.
- **7** Izberite **Stanje** > **Omogočeno**.
- **8** Začnite s tekom (*Tek*[, stran 7](#page-10-0)).
- **9** Če želite odpreti zaslon z dinamiko teka in si ogledati meritve, izberite tipko **UP** ali **DOWN**.

Na zaslonih z dinamiko teka je prikazan barvni merilnik za primarno meritev. Kot primarno meritev lahko prikažete kadenco, navpično nihanje, čas stika s tlemi, uravnoteženost časa stika s tlemi ali navpično razmerje. Barvni merilnik prikazuje, kakšni so vaši podatki o dinamiki teka v primerjavi s podatki drugih tekačev. Barvna območja temeljijo na odstotkih.

Garmin je opravil meritve na veliko tekačih vseh ravni. Vrednosti v rdečem ali oranžnem območju so običajne za manj izkušene ali počasnejše tekače. Vrednosti v zelenem, modrem ali vijoličnem območju so običajne za bolj izkušene ali hitrejše tekače. Pri bolj izkušenih tekačih so časi stika s tlemi običajno krajši, navpično nihanje in navpično razmerje sta manjša, kadenca pa je višja kot pri manj izkušenih tekačih. Višji tekači imajo običajno nekoliko počasnejšo kadenco, daljše korake in nekoliko večje navpično nihanje. Navpično razmerje je navpično nihanje, deljeno z dolžino koraka. Ni povezano z višino.

**OPOMBA:** barvni merilnik za uravnoteženost časa stika s tlemi je drugačen (*Podatki o uravnoteženosti časa stika s tlemi*, stran 3).

Za več informacij o dinamiki teka obiščite [www.garmin.com](http://www.garmin.com). Za dodatne teorije in razlage podatkov dinamike teka si lahko ogledate priznane revije in spletna mesta o teku.

![](_page_6_Picture_478.jpeg)

#### *Podatki o uravnoteženosti časa stika s tlemi*

Uravnoteženost časa stika s tlemi meri simetrijo teka in je prikazana kot odstotek skupnega časa stika s tlemi. Vrednost 51,3 % s puščico v levo na primer pomeni, da je tekač dlje časa v stiku s tlemi z levo nogo. Če sta na podatkovnem zaslonu prikazani obe številki, na primer 48–52, je 48 % vrednost za levo nogo in 52 % za desno nogo.

![](_page_6_Picture_479.jpeg)

<span id="page-7-0"></span>![](_page_7_Picture_476.jpeg)

Ekipa Garmin je med razvijanjem in preskušanjem dinamike teka odkrila povezave med poškodbami in večjo neuravnoteženostjo pri določenih tekačih. Uravnoteženost časa stika s tlemi pri številnih tekačih bolj odstopa od vrednosti 50–50, kadar tečejo navzgor ali navzdol. Večina tekaških trenerjev se strinja, da je simetričen način teka dober. Koraki vrhunskih tekačev so hitri in uravnoteženi.

Med tekom lahko opazujete barvni merilnik ali podatkovno polje, po teku pa si povzetek lahko ogledate v računu Garmin Connect. Tako kot drugi podatki o dinamiki teka je tudi uravnoteženost časa stika s tlemi količinska meritev, na podlagi katere se lažje seznanite s svojim načinom teka.

#### **Nasveti za pridobivanje manjkajočih podatkov o dinamiki teka**

Če se podatki o dinamiki teka ne prikažejo, poskusite s temi namigi.

- Imeti morate dodatno opremo HRM-Run. Dodatna oprema z dinamiko teka ima na sprednji strani modula oznako  $\hat{\mathcal{K}}$ .
- Dodatno opremo HRM-Run v skladu z navodili še enkrat združite z napravo fēnix 3.
- Če so namesto podatkov o dinamiki teka prikazane samo ničle, se prepričajte, ali imate merilnik srčnega utripa nameščen s pravilno stranjo navzgor.

**OPOMBA:** čas stika s tlemi in njegova uravnoteženost sta prikazana le med tekom. Med hojo se ne izračuna.

# **Fiziološke meritve**

Za te fiziološke meritve je potreben merilnik srčnega utripa na zapestju ali združljiv merilnik srčnega utripa. Meritve so ocene, na podlagi katerih lažje spremljate in razumete vadbene dejavnosti in rezultate na tekmovanjih. Te ocene zagotavlja in podpira Firstbeat.

**OPOMBA:** ocene so na začetku lahko netočne. Dokončati morate nekaj dejavnosti, da naprava spozna vašo zmogljivost.

- **najvišji VO2**: najvišji VO2 je največja prostornina kisika (v mililitrih), ki jo lahko pri najvišji obremenitvi porabite na minuto na kilogram teže.
- **Predvideni časi tekem**: naprava z oceno najvišjega VO2 in objavljenimi podatkovnimi viri oceni ciljni čas tekme glede na vašo trenutno telesno pripravljenost. Ocena predvideva tudi, da ste opravili ustrezen trening za tekmo.
- **Svetovalec za regeneracijo**: svetovalec za regeneracijo prikazuje, koliko časa še potrebujete, da si boste popolnoma opomogli in boste pripravljeni za naslednjo naporno vadbo.
- **Učinek na telo**: za učinek na telo je potreben prsni merilnik srčnega utripa. Pri učinku na telo se meri spremenljivost srčnega utripa, medtem ko 3 minute stojite pri miru. Ta vrednost prikazuje splošno raven učinka na telo. Lestvica sega od 1 do 100, nižja vrednost pa pomeni nižjo raven učinka na telo.
- **Stanje zmogljivosti**: stanje zmogljivosti je ocena v realnem času po 6–20 minutah dejavnosti. Stanje zmogljivosti lahko dodate kot podatkovno polje, da je prikazano med preostankom dejavnosti. Ta vrednost je primerjava vašega stanja v realnem času z vašo povprečno ravnjo telesne pripravljenosti.
- **Laktatni prag**: za laktatni prag je potreben prsni merilnik srčnega utripa. Laktatni prag je točka, na kateri se začnejo mišice hitro izčrpavati. Naprava meri raven laktatnega praga s srčnim utripom in tempom.

#### **Približne ocene najvišjega VO2**

Najvišji VO2 je največja prostornina kisika (v mililitrih), ki jo lahko pri najvišji obremenitvi porabite na minuto na kilogram teže. Preprosto povedano je najvišji VO2 odraz vaše telesne pripravljenosti in bi se moral povišati, ko izboljšujete svojo pripravljenost. Naprava fēnix 3 za prikazovanje ocene najvišjega VO2 potrebuje merilnik srčnega utripa na zapestju ali združljiv

prsni merilnik srčnega utripa. Naprava ima ločeni oceni najvišjega VO2 za tek in kolesarjenje. Za prikazovanje ocene najvišjega VO2 med kolesarjenjem lahko napravo združite z združljivim merilnikom moči.

Oceno najvišjega VO2 prikazujeta številka in položaj na barvnem merilniku.

![](_page_7_Figure_22.jpeg)

![](_page_7_Picture_477.jpeg)

Podatki o najvišjem VO2 in analiza se posredujejo z dovoljenjem inštituta The Cooper Institute® . Za več informacij si oglejte dodatek (*[Standardne ocene za najvišji VO2](#page-30-0)*, stran 27) in obiščite [www.CooperInstitute.org](http://www.CooperInstitute.org).

#### *Pridobivanje ocene najvišjega VO2 za tek*

Preden si lahko ogledate oceno najvišjega VO2, morate namestite merilnik srčnega utripa in ga združiti z napravo (*[Združevanje senzorjev ANT+](#page-24-0)*, stran 21). Če ste merilnik srčnega utripa dobili skupaj z napravo fēnix 3, sta napravi že združeni. Za najbolj natančno oceno nastavite profil uporabnika (*[Nastavitev uporabniškega profila](#page-12-0)*, stran 9) in najvišji srčni utrip (*[Nastavljanje območij srčnega utripa](#page-13-0)*, stran 10).

**OPOMBA:** ocene bodo najprej videti nenatančne. Naprava potrebuje nekaj tekov, da spozna vaše sposobnosti.

- **1** Vsaj deset minut tecite zunaj.
- **2** Po teku izberite **Shrani**.
- **3** Držite **UP**.
- **4** Izberite **Moja statistika** > **Najvišji VO2** > **Tek**.

#### *Pridobivanje ocene najvišjega VO2 za kolesarjenje*

Preden si lahko ogledate oceno najvišjega VO2, morate namestite merilnik srčnega utripa in merilnik moči ter ju združiti z napravo fēnix 3 (*[Združevanje senzorjev ANT+](#page-24-0)*, stran 21). Če ste merilnik srčnega utripa dobili skupaj z napravo fēnix 3, sta napravi že združeni. Za najbolj natančno oceno nastavite profil uporabnika (*[Nastavitev uporabniškega profila](#page-12-0)*, stran 9) in najvišji srčni utrip (*[Nastavljanje območij srčnega utripa](#page-13-0)*, [stran 10](#page-13-0)).

**OPOMBA:** ocene bodo najprej videti nenatančne. Naprava potrebuje nekaj voženj, da spozna vaše kolesarske sposobnosti.

- **1** Vsaj 20 minut kolesarite na prostem z enakomerno in visoko intenzivnostjo.
- **2** Po vožnji izberite **Shrani**.
- **3** Držite **UP**.
- **4** Izberite **Moja statistika** > **Najvišji VO2** > **Kolesarstvo**.

### <span id="page-8-0"></span>**Ogled predvidenih časov tekem**

Za to funkcijo je potreben merilnik srčnega utripa.

Za najbolj natančno oceno nastavite profil uporabnika (*[Nastavitev uporabniškega profila](#page-12-0)*, stran 9) in najvišji srčni utrip (*[Nastavljanje območij srčnega utripa](#page-13-0)*, stran 10). Naprava z oceno najvišjega VO2 (*[Približne ocene najvišjega VO2](#page-7-0)*, stran 4) in objavljenimi podatkovnimi viri oceni ciljni čas tekme glede na vašo trenutno pripravljenost. Ocena predvideva tudi, da ste opravili ustrezen trening za tekmo.

**OPOMBA:** ocene bodo najprej videti nenatančne. Naprava potrebuje nekaj tekov, da spozna vaše sposobnosti.

#### Izberite **UP** > **Moja statistika** > **Predvidevanje tekem**.

Predvideni časi tekem so prikazani za razdalji 5 in 10 km ter polmaraton in maraton.

#### **Čas regeneracije**

Napravo Garmin lahko skupaj z merilnikom srčnega utripa na zapestju ali združljivim prsnim merilnikom srčnega utripa uporabljate za prikaz časa, ki ga še potrebujete, da si popolnoma opomorete in ste pripravljeni za naslednjo naporno vadbo.

**Čas regeneracije**: čas regeneracije se prikaže takoj po dejavnosti. Čas se odšteva do optimalnega trenutka za naslednjo težjo vadbo.

#### *Vklop svetovalca za regeneracijo*

Za najbolj natančno oceno nastavite profil uporabnika (*[Nastavitev uporabniškega profila](#page-12-0)*, stran 9) in najvišji srčni utrip (*[Nastavljanje območij srčnega utripa](#page-13-0)*, stran 10).

- **1** Držite **UP**.
- **2** Izberite **Moja statistika** > **Svetovalec za regeneracijo** > **Stanje** > **Vklop**.
- **3** Začnite teči.

Po 6–20 minutah se prikaže stanje zmogljivosti (*Ogled stanja zmogljivosti*, stran 5).

**4** Po teku izberite **Shrani**.

Pojavi se čas regeneracije. Najdaljši čas je 4 dni.

#### **Srčni utrip med regeneracijo**

Če pri vadbi uporabljate merilnik srčnega utripa na zapestju ali združljiv prsni merilnik srčnega utripa, lahko po vsaki dejavnosti preverite vrednost srčnega utripa med regeneracijo. Srčni utrip med regeneracijo je razlika med srčnim utripom med vadbo in srčnim utripom dve minuti po končani vadbi. Na primer po običajnem vadbenem teku ustavite časovnik. Vaš srčni utrip znaša 140 utripov na minuto. Po dveh minutah nedejavnosti ali ohlajanja vaš srčni utrip znaša 90 utripov na minuto. Vaš srčni utrip med regeneracijo znaša 50 utripov na minuto (140 minus 90). Nekatere študije srčni utrip med regeneracijo povezujejo z zdravjem srca. Višje številke načeloma pomenijo bolj zdravo srce.

**NAMIG:** za najboljše rezultate se za dve minuti ustavite, da naprava izračuna vrednost srčnega utripa med regeneracijo. Potem ko se prikaže ta vrednost, lahko dejavnost shranite ali zavržete.

#### **Laktatni prag**

Laktatni prag je intenzivnost vadbe, pri kateri se v krvnem obtoku začne nabirati laktat (mlečna kislina). Pri teku je to ocenjena raven napora ali tempo. Ko tekač preseže prag, se utrujenost vse hitreje povečuje. Izkušeni tekači prag dosežejo pri približno 90 % svojega najvišjega srčnega utripa in tempu, ki je nekje med tempom pri teku na 10 km in tempom na polmaratonu. Povprečni tekači laktatni prag pogosto dosežejo pri srčnem utripu, ki je znatno nižji od 90 % njihovega najvišjega srčnega utripa. Če veste, kakšen je vaš laktatni prag, lažje določite, kako naporno lahko vadite ali kdaj lahko pospešite na tekmovanju.

Če že veste, kakšna je vaša vrednost srčnega utripa pri laktatnem pragu, lahko to vrednost vnesete v nastavitve svojega uporabniškega profila (*[Nastavljanje območij srčnega utripa](#page-13-0)*, [stran 10](#page-13-0)).

# *Opravljanje vodenega testa za določitev laktatnega praga*

Preden lahko opravite vodeni test, si morate nadeti merilnik srčnega utripa in ga združiti z napravo (*[Združevanje senzorjev](#page-24-0)  ANT+*[, stran 21](#page-24-0)). Imeti morate tudi oceno najvišjega VO2 za prejšnji tek (*[Približne ocene najvišjega VO2](#page-7-0)*, stran 4).

**NAMIG:** potrebnih je nekaj tekov z merilnikom srčnega utripa, da lahko naprava natančno določi vrednost najvišjega srčnega utripa in oceni najvišji VO2.

- **1** Držite **UP**.
- **2** Izberite **Moja statistika** > **Laktatni prag** > **Opravite vod. t.**.
- **3** Izberite profil za tek na prostem.
	- Za dokončanje testa je potreben GPS.
- **4** Sledite navodilom na zaslonu.

#### **Stanje zmogljivosti**

Ko dokončate dejavnost, kot je tek ali kolesarjenje, funkcija za stanje zmogljivosti analizira tempo, srčni utrip in spremenljivost srčnega utripa, na podlagi česar v realnem času oceni vašo zmogljivost v primerjavi z vašo povprečno ravnjo telesne pripravljenosti. Vrednosti stanja zmogljivosti segajo od –20 do +20. Po prvih 6–20 minutah dejavnosti naprava prikaže vrednost stanja zmogljivost. Vrednost +5 na primer pomeni, da ste spočiti, sveži in sposobni dobro teči ali kolesariti. Stanje zmogljivosti lahko dodate kot podatkovno polje na enega od zaslonov za vadbo ter spremljate svojo zmogljivost med celotno dejavnostjo. Stanje zmogljivosti je lahko tudi kazalnik za raven utrujenosti, zlasti na koncu dolgega vadbenega teka ali kolesarjenja.

**OPOMBA:** potrebnih je nekaj tekov ali voženj z merilnikom srčnega utripa, da lahko naprava natančno oceni najvišji VO2 in se seznani z vašo sposobnostjo za tek ali kolesarjenje (*[Približne](#page-7-0) [ocene najvišjega VO2](#page-7-0)*, stran 4).

#### *Ogled stanja zmogljivosti*

Za to funkcijo je potreben merilnik srčnega utripa na zapestju ali združljiv prsni merilnik srčnega utripa. Če uporabljate prsni merilnik srčnega utripa, si ga morate nadeti in ga združiti z napravo (*[Združevanje senzorjev ANT+](#page-24-0)*, stran 21). Če je bil napravi fēnix 3 priložen merilnik srčnega utripa, sta ti napravi že združeni.

Naprava analizira vaše stanje zmogljivosti na podlagi podatkov o srčnem utripu in moči.

- **1** Na podatkovni zaslon dodajte polje **Stanje zmoglj.**  (*[Prilagajanje podatkovnih zaslonov](#page-21-0)*, stran 18).
- **2** Začnite teči ali kolesariti.

Po 6–20 minutah se prikaže stanje zmogljivosti.

**3** Pomaknite se do podatkovnega zaslona in si oglejte stanje pripravljenosti med celotnim tekom ali vožnjo.

#### **Učinek na telo**

Učinek na telo je rezultat triminutnega testa, med katerim stojite pri miru, naprava fēnix 3 pa analizira spremenljivost srčnega utripa za določitev vaše splošne obremenitve. Vadba, spanje, prehrana in vsakodnevni stres vplivajo na to, koliko zmore tekač. Učinek na telo se meri v območju od 1 do 100, pri čemer 1 pomeni zelo majhno obremenitev, 100 pa pomeni zelo veliko obremenitev. Če veste, kakšen je učinek na telo, se lažje odločite, ali je vaše telo pripravljeno za naporen vadbeni tek ali za jogo.

#### *Ogled učinka na telo*

Preden si lahko ogledate učinek na telo, si morate nadeti merilnik srčnega utripa, ga združiti z napravo (*[Združevanje](#page-24-0) [senzorjev ANT+](#page-24-0)*, stran 21) in prikazati program za učinek na telo na seznamu programov (*[Nastavitve programov za](#page-20-0) [dejavnosti](#page-20-0)*, stran 17).

<span id="page-9-0"></span>**NAMIG:** Garmin priporoča, da učinek na telo izmerite vsak dan ob približno istem času in v enakih razmerah.

**1** Na uri izberite **START**.

- **2** Izberite **Učinek na telo**.
- **3** Izberite **START**.
- **4** 3 minute stojte in mirujte.

# **Dejavnosti**

Napravo lahko uporabljate za dejavnosti v zaprtih prostorih ali na prostem, športne dejavnosti in fitnes. Ko pričnete z dejavnostjo, naprava prikaže in zabeleži podatke senzorja. Dejavnosti lahko shranite in jih izmenjujete s skupnostjo Garmin Connect.

Z uporabo računa Garmin Connect lahko svoji napravi dodate tudi programe za dejavnosti Connect IQ™ (*[Funkcije Connect IQ](#page-19-0)*, [stran 16\)](#page-19-0).

# **Začetek dejavnosti**

Ko začnete z dejavnostjo, se GPS samodejno vključi (če je potrebno). Ko z dejavnostjo zaključite, naprava preide v način ure.

- **1** Na uri izberite **START**.
- **2** Izberite dejavnost.
- **3** Če je treba, sledite navodilom na zaslonu za vnos dodatnih informacij.
- **4** Če je treba, počakajte, da se naprava poveže s senzorji ANT+.
- **5** Če dejavnost potrebuje GPS, pojdite ven in počakajte, da naprava najde satelite.
- **6** Izberite **START**, da zaženete časovnik.

**OPOMBA:** naprava podatkov o vaši dejavnosti ne beleži, dokler ne zaženete časovnika.

# **Zaustavitev dejavnosti**

**OPOMBA:** nekatere možnosti za določene dejavnosti niso na voljo.

**1** Izberite **STOP**.

Če dejavnosti po prenehanju ne shranite ročno, jo naprava po 25 minutah shrani samodejno.

- **2** Izberite možnost:
	- Če želite nadaljevati z dejavnostjo, izberite **Nadaljuj**.
	- Če želite shraniti dejavnost in se vrniti v način ure, izberite **Shrani**.
	- Če želite zavreči dejavnost in se vrniti v način ure, izberite **Zavrzi**.
	- Če želite slediti svoji poti nazaj do začetne točke, izberite **TracBack**.
	- Če želite začasno zaustaviti dejavnost in jo nadaljevati kasneje, izberite **Nadaljuj pozneje**.

# **Smučanje**

#### **Tek na smučeh**

Preden se odpravite na tek na smučeh, napravo napolnite (*[Polnjenje naprave](#page-4-0)*, stran 1).

- **1** Na uri izberite **START**.
- **2** Izberite **Tek na smučeh**.
- **3** Pojdite na prosto in počakajte, da naprava poišče satelite.
- **4** Izberite **START**, da zaženete časovnik. Zgodovina se beleži le, ko časovnik teče.
- **5** Začnite z dejavnostjo.
- **6** Izberite **LAP**, če želite beležiti kroge (neobvezno).
- **7** Izberite **UP** ali **DOWN**, da si ogledate dodatne podatkovne strani (neobvezno).
- **8** Ko z dejavnostjo zaključite, izberite **STOP** > **Shrani**.

#### **Smučanje ali deskanje po hribu navzdol**

Preden se odpravite na smučanje ali deskanje, napravo napolnite (*[Polnjenje naprave](#page-4-0)*, stran 1).

- **1** Na uri izberite **START**.
- **2** Izberite **Smuč./desk.**.
- **3** Pojdite na prosto in počakajte, da naprava poišče satelite.
- **4** Izberite **START**, da zaženete časovnik.
- Zgodovina se beleži le, ko časovnik teče.
- **5** Začnite z dejavnostjo.

Funkcija samodejnega začetka je privzeto vklopljena. Ta funkcija samodejno beleži nove smučarske vožnje glede na vaše gibanje. Časovnik se začasno ustavi, ko se prenehate gibati po hribu navzdol in ste na sedežnici. Časovnik ostane začasno ustavljen celotno vožnjo na sedežnici.

- **6** Če je treba, se začnite gibati navzdol, da znova zaženete časovnik.
- **7** Izberite **UP** ali **DOWN**, da si ogledate dodatne podatkovne strani (neobvezno).
- **8** Ko z dejavnostjo zaključite, izberite **STOP** > **Shrani**.

#### *Ogled smučarskih voženj*

Naprava beleži podrobnosti o vsaki smučarski ali deskarski vožnji. Podrobnosti o vožnji si lahko ogledate na začasno ustavljenem zaslonu ali dokler časovnik teče.

- **1** Začnite smučati ali deskati.
- **2** Zadržite tipko **UP**.
- **3** Izberite **Prikazi teke**.
- **4** Izberite **UP** in **DOWN**, če si želite ogledate podrobnosti zadnje, trenutne in vseh voženj.

Zasloni z vožnjami vključujejo čas, prevoženo razdaljo, najvišjo ter povprečno hitrost in skupni spust.

# **Pohodništvo**

#### **Ko greste na pohod**

Preden se odpravite na pohod, napravo napolnite (*[Polnjenje](#page-4-0) naprave*[, stran 1\)](#page-4-0).

- **1** Na uri izberite **START**.
- **2** Izberite **Pohodništvo**.
- **3** Pojdite na prosto in počakajte, da naprava poišče satelite.
- **4** Izberite **START**, da zaženete časovnik.

Zgodovina se beleži le, ko časovnik teče.

- **5** Začnite z dejavnostjo. Naprava med pohodom beleži vašo sled.
- **6** Če želite narediti premor ali začasno zaustaviti sledenje naprave, izberite **STOP** > **Nadaljuj pozneje**. Naprava shrani stanje vašega pohoda in preide v način z nizko porabo.
- **7** Če želite nadaljevati sledenje, izberite **START** > **Pohodništvo** > **Nadaljuj**.
- **8** Izberite **UP** ali **DOWN**, da si ogledate dodatne podatkovne strani (neobvezno).
- **9** Ko z dejavnostjo zaključite, izberite **STOP** > **Shrani**.

# <span id="page-10-0"></span>**Tek**

### **Tek**

Preden se odpravite na tek, napravo (*[Polnjenje naprave](#page-4-0)*, [stran 1\)](#page-4-0). Preden lahko senzor ANT+ uporabite za tek, ga morate združiti s svojo napravo (*[Združevanje senzorjev ANT+](#page-24-0)*, [stran 21\)](#page-24-0).

- **1** Nadenite si svoje senzorje ANT+, denimo senzor korakov ali merilnik srčnega utripa (neobvezno).
- **2** Na uri izberite **START**.
- **3** Izberite **Tek**.
- **4** Ob uporabi izbirnih senzorjev ANT+ počakajte, da naprava z njimi vzpostavi povezavo.
- **5** Pojdite na prosto in počakajte, da naprava poišče satelite.
- **6** Izberite **START**, da zaženete časovnik.
- Zgodovina se beleži le, ko časovnik teče.
- **7** Začnite z dejavnostjo.
- **8** Za beleženje krogov izberite **LAP** (izbirno).
- **9** Izberite **UP** ali **DOWN**, da si ogledate dodatne podatkovne strani (neobvezno).

**10**Ko z dejavnostjo zaključite, izberite **STOP** > **Shrani**.

#### **Uporaba metronoma**

Funkcija metronoma predvaja zvoke v stalnem ritmu. Tako lahko izboljšate svoje rezultate z vadbo pri hitrejši, počasnejši ali bolj enakomerni kadenci.

- **1** Držite **UP**.
- **2** Izberite **Nastavitve** > **Programi**.
- **3** Izberite dejavnost.

**OPOMBA:** ta funkcija ni na voljo za vse dejavnosti.

- **4** Izberite **Metronom** > **Stanje** > **Vklop**.
- **5** Izberite možnost:
	- Izberite **Utripi na minuto**, če želite vnesti vrednost glede na kadenco, ki jo želite vzdrževati.
	- Izberite **Pogos. opoz.**, če želite prilagoditi pogostost udarcev.
	- Če želite prilagoditi zvok in vibriranje metronoma, izberite **Zvoki**.
- **6** Če je treba, izberite **Predogled**, če želite metronom pred tekom poslušati.
- **7** Če se želite vrniti na uro, držite **DOWN**.
- **8** Začnite s tekom (*Tek*, stran 7).

Metronom se zažene samodejno.

**9** Če si želite ogledati zaslon z metronomom, med tekom izberite **UP** ali **DOWN**.

**10**Če je treba, držite **UP**, da spremenite nastavitve metronoma.

# **Kolesarjenje**

#### **Vožnja**

Preden se odpravite na vožnjo, napravo napolnite (*[Polnjenje](#page-4-0)  [naprave](#page-4-0)*, stran 1). Preden lahko senzor ANT+ uporabite za vožnjo, ga morate združiti s svojo napravo (*[Združevanje](#page-24-0) [senzorjev ANT+](#page-24-0)*, stran 21).

- **1** Združite senzorje ANT+, na primer merilnik srčnega utripa, senzor hitrosti ali senzor kadence (izbirno).
- **2** Na uri izberite **START**.
- **3** Izberite **Kolo**.
- **4** Ob uporabi izbirnih senzorjev ANT+ počakajte, da naprava z njimi vzpostavi povezavo.
- **5** Pojdite na prosto in počakajte, da naprava poišče satelite.
- **6** Izberite **START**, da zaženete časovnik.

Zgodovina se beleži le, ko časovnik teče.

- **7** Začnite z dejavnostjo.
- **8** Izberite **UP** ali **DOWN**, da si ogledate dodatne podatkovne strani (neobvezno).
- **9** Ko z dejavnostjo zaključite, izberite **STOP** > **Shrani**.

# **Plavanje**

#### *OBVESTILO*

Ta naprava je namenjena plavanju po površini. Če se z napravo potapljate, jo lahko poškodujete in tako izničite jamstvo.

**OPOMBA:** med plavanjem naprava ne more beležiti podatkov o srčnem utripu.

#### **Plavanje v bazenu**

Preden se odpravite na plavanje, napravo napolnite (*[Polnjenje](#page-4-0)  naprave*[, stran 1\)](#page-4-0).

- **1** Na uri izberite **START**.
- **2** Izberite **Plav. v baz.**.
- **3** Izberite velikost bazena ali vnesite velikost po meri.
- **4** Izberite **START**, da zaženete časovnik.

Zgodovina se beleži le, ko časovnik teče.

- **5** Začnite z dejavnostjo. Naprava samodejno beleži intervale in dolžine plavanja.
- **6** Izberite **UP** ali **DOWN**, da si ogledate dodatne podatkovne strani (neobvezno).
- **7** Če želite začasno ustaviti časovnik, izberite **LAP** med počitkom.
- **8** Če želite znova zagnati časovnik, izberite **LAP**.
- **9** Ko z dejavnostjo zaključite, izberite **STOP** > **Shrani**.

#### *Plavalna terminologija*

**Dolžina**: ena dolžina bazena.

**Interval**: ena ali več zaporednih dolžin. Po počitku se začne nov interval.

- **Zavesljaj**: zavesljaj se šteje vsakič, ko z roko, na kateri imate napravo, naredite celoten krog.
- **Swolf**: vaš rezultat swolf je vsota časa ene dolžine bazena in števila zavesljajev za to dolžino. Čas 30 sekund in 15 zavesljajev na primer pomenita oceno swolf 45. Pri plavanju v odprtih vodah se swolf izračuna za vsakih 25 metrov. Swolf je meritev plavalne učinkovitost. Podobno kot pri golfu je nižji rezultat boljši.

#### *Vrsta zavesljajev*

Prepoznavanje vrste zavesljajev je na voljo samo za plavanje v bazenu. Vrsta zavesljajev se prepozna na koncu dolžine. Vrste zavesljajev se prikažejo, ko si ogledujete zgodovino intervalov. Vrsto zavesljajev lahko izberete tudi kot uporabniško podatkovno polje (*[Prilagajanje podatkovnih zaslonov](#page-21-0)*, [stran 18](#page-21-0))

![](_page_10_Picture_632.jpeg)

#### *Počitek med plavanjem v bazenu*

Na privzetem zaslonu s počitkom sta prikazana dva časovnika počitka. Prikazana sta tudi čas in razdalja zaključenega intervala.

**OPOMBA:** podatki o plavanju se med počitkom ne beležijo.

- <span id="page-11-0"></span>**1** Med plavanjem izberite **LAP**, če želite začeti počitek. Na zaslonu se prikaže belo besedilo na črnem ozadju in prikaže se zaslon s počitkom.
- **2** Če si želite ogledati druge podatkovne zaslone (izbirno), med počitkom izberite **UP** ali **DOWN**.
- **3** Izberite **LAP** in nadaljujte s plavanjem.
- **4** Ponovite za dodatne intervale počitka.

#### *Vadba z dnevnikom*

Dnevnik vadbe je na voljo samo za plavanje v bazenu. Z dnevnikom vadbe lahko ročno beležite nožne serije, plavanje z eno roko ali katero koli vrsto plavanja, ki ne spada v enega od štirih glavnih slogov.

**NAMIG:** podatkovne zaslone in polja za plavanje v bazenu lahko prilagodite (*[Prilagajanje podatkovnih zaslonov](#page-21-0)*, stran 18).

- **1** Na uri izberite **START**.
- **2** Izberite **Plav. v baz.**.
- **3** Izberite **START**, da zaženete časovnik dejavnosti.
- **4** Če želite prikazati zaslon z dnevnikom vadbe, med plavanjem v bazenu izberite tipko **UP** ali **DOWN**.
- **5** Izberite tipko **LAP**, če želite sprožiti časovnik vadbe.
- **6** Ko zaključite interval vadbe, izberite tipko **LAP**.
- Časovnik vadbe se ustavi, časovnik dejavnosti pa še naprej beleži celotno vadbo.
- **7** Izberite razdaljo zaključene vadbe.

Razdaljo lahko povečujete po korakih, ki temeljijo na velikosti bazena, izbrani v profilu dejavnosti.

- **8** Izberite možnost:
	- Če želite začeti drug interval vadbe, izberite tipko **LAP**.
	- Če želite začeti interval plavanja, izberite tipko **UP** ali **DOWN**, da se vrnete na zaslone za plavanje.
- **9** Ko z dejavnostjo zaključite, izberite **STOP** > **Shrani**.

#### **Plavanje v odprtih vodah**

Preden se odpravite na plavanje, napravo napolnite (*[Polnjenje](#page-4-0) [naprave](#page-4-0)*, stran 1).

- **1** Na uri izberite **START**.
- **2** Izberite **Odprte vode**.
- **3** Pojdite na prosto in počakajte, da naprava poišče satelite.
- **4** Izberite **START**, da zaženete časovnik. Zgodovina se beleži le, ko časovnik teče.
- **5** Začnite z dejavnostjo.
- **6** Če želite zabeležiti interval (izbirno), izberite **LAP**.
- **7** Izberite **UP** ali **DOWN**, da si ogledate dodatne podatkovne strani (neobvezno).
- **8** Ko z dejavnostjo zaključite, izberite **STOP** > **Shrani**.

# **Vodni športi**

#### **Začetek dejavnosti veslanja na deski**

- **1** Združite senzor ANT+, kot je merilnik srčnega utripa (izbirno).
- **2** Na uri izberite **START**.
- **3** Izberite **SUP**.
- **4** Ob uporabi izbirnih senzorjev ANT+ počakajte, da naprava z njimi vzpostavi povezavo.
- **5** Pojdite na prosto in počakajte, da naprava poišče satelite.
- **6** Izberite **START**, da zaženete časovnik. Zgodovina se beleži le, ko časovnik teče.
- **7** Začnite z dejavnostjo.
- **8** Izberite **UP** ali **DOWN**, da si ogledate dodatne podatkovne strani (neobvezno).

**9** Ko z dejavnostjo zaključite, izberite **STOP** > **Shrani**.

#### **Začetek dejavnosti veslanja**

- **1** Združite senzor ANT+, kot je merilnik srčnega utripa (izbirno).
- **2** Na uri izberite **START**.
- **3** Izberite **Veslanje**.
- **4** Ob uporabi izbirnih senzorjev ANT+ počakajte, da naprava z njimi vzpostavi povezavo.
- **5** Pojdite na prosto in počakajte, da naprava poišče satelite.
- **6** Izberite **START**, da zaženete časovnik.

Zgodovina se beleži le, ko časovnik teče.

- **7** Začnite z dejavnostjo.
- **8** Izberite **UP** ali **DOWN**, da si ogledate dodatne podatkovne strani (neobvezno).
- **9** Ko z dejavnostjo zaključite, izberite **STOP** > **Shrani**.

# **Dejavnosti v zaprtih prostorih**

Napravo fēnix 3 lahko uporabljate za vadbo v zaprtih prostorih, denimo za tek na stezi v zaprtem prostoru ali kolesarjenje na stacionarnem kolesu. GPS se med dejavnostmi v zaprtem prostoru izklopi.

Ko tečete ali hodite z izklopljenim GPS-om, se hitrost, razdalja in kadenca merijo z merilnikom pospeška v napravi. Merilnik pospeška se sam umerja. Natančnost podatkov o hitrosti, razdalji in kadenci se izboljša po nekaj tekih ali sprehodih na prostem z napravo GPS.

**NAMIG:** če se držite za ograjo tekalne steze, je natančnost manjša. Za beleženje tempa, razdalje in kadence lahko uporabite izbirni senzor korakov.

Če je GPS med kolesarjenjem izklopljen, podatki o hitrosti in razdalji niso na voljo, če nimate izbirnega senzorja, ki te podatke pošilja v napravo (na primer senzor hitrosti ali kadence).

# **Več športov**

Triatlonci, duatlonci in drugi tekmovalci v več športih lahko izkoristijo dejavnosti z več športi, kot so Triatlon ali Plavanje/tek. Med dejavnostjo z več športi lahko prehajate med aktivnostmi in med tem prikazujete skupni čas in razdaljo. Preklopite lahko na primer s kolesarjenja na tek in si med celotno dejavnostjo z več športi ogledujete skupni čas in razdaljo za kolesarjenje in tek.

Dejavnost z več športi lahko prilagodite ali pa uporabljate privzeto dejavnost triatlona, ki je nastavljena za standardni triatlon.

#### **Začetek triatlona ali dejavnosti z več športi**

Preden začnete z dejavnostjo, napravo napolnite (*[Polnjenje](#page-4-0)  naprave*[, stran 1\)](#page-4-0). Preden lahko uporabite senzor ANT+, ga morate združiti s svojo napravo (*[Združevanje senzorjev ANT+](#page-24-0)*, [stran 21](#page-24-0)).

- **1** Združite senzorje ANT+, na primer senzor korakov ali merilnik srčnega utripa (izbirno).
- **2** Na uri izberite **START**.
- **3** Izberite **Triatlon** ali dejavnost z več športi po meri.
- **4** Pojdite na prosto in počakajte, da naprava poišče satelite.
- **5** Izberite **START**, da zaženete časovnik. Zgodovina se beleži le, ko časovnik teče.
- **6** Začnite prvo dejavnost.
- **7** Če želite preiti na naslednjo dejavnost, izberite **LAP**. Če so prehodi vklopljeni, se čas prehoda beleži ločeno od časov dejavnosti.
- **8** Če je treba, izberite **LAP**, da začnete naslednjo dejavnost.
- **9** Izberite **UP** ali **DOWN**, da si ogledate dodatne podatkovne strani (neobvezno).
- **10**Ko z dejavnostjo zaključite, izberite **STOP** > **Shrani**.

### <span id="page-12-0"></span>**Ustvarjanje dejavnosti po meri**

- **1** Držite **UP**.
- **2** Izberite **Nastavitve** > **Programi** > **Dodaj novo**.
- **3** Izberite vrsto dejavnosti.

**OPOMBA:** če ustvarjate dejavnost za več športov po meri, boste pozvani, da izberete dve ali več dejavnosti in vključite prehode.

- **4** Če je treba, izberite barvo poudarjanja.
- **5** Če je treba, izberite ikono.
- **6** Izberite ime ali vnesite ime po meri. Podvojene dejavnosti bodo vključevale številko, na primer: Triatlon(2).
- **7** Izberite možnost:
	- Če želite dejavnost po meri ustvariti iz privzetih nastavitev sistema, izberite **Uporabi privzeto**.
	- Če želite dejavnost po meri ustvariti iz ene od shranjenih dejavnosti, izberite kopijo obstoječe dejavnosti,
- **8** Če je treba, izberite način GPS.
- **9** Izberite možnost:
	- Če želite shraniti in uporabljati dejavnost po meri, izberite **Končano**.
	- Če želite spremeniti določene nastavitve dejavnosti, izberite **Urej. nastavit.**.

# **Golf**

#### **Igranje golfa**

Preden lahko prvič igrate na igrišču, morate igrišče prenesti iz programa Garmin Connect Mobile (*[Garmin Connect](#page-19-0)*, stran 16). Igrišča, prenesena z aplikacijo Garmin Connect Mobile, se samodejno posodabljajo. Pred igranjem golfa napolnite napravo (*[Polnjenje naprave](#page-4-0)*, stran 1).

- **1** Na uri izberite **START**.
- **2** Izberite **Golf**.
- **3** Pojdite na prosto in počakajte, da naprava poišče satelite.
- **4** Izberite igrišče na seznamu bližnjih igrišč.
- **5** Izberite **UP** ali **DOWN**, da si ogledate dodatne podatkovne strani (neobvezno).

Ko se premaknete na naslednjo luknjo, naprava to samodejno upošteva.

**6** Ko končate dejavnost, izberite tipko **START** > **Koncni krog** > **Da**.

#### **Informacije o luknjah**

Lokacije lukenj se spreminjajo, zato naprava izračuna razdaljo do sprednjega, srednjega ter zadnjega dela zelenice in ne do dejanske lokacije luknje.

![](_page_12_Picture_27.jpeg)

![](_page_12_Picture_508.jpeg)

![](_page_12_Picture_509.jpeg)

 $\overline{\phantom{a}}$ Prejšnja luknja

### **Ogled razdalj krivulj in zavojev**

Ogledate si lahko seznam z razdaljami krivulj in zavojev za luknje par 4 in par 5.

Izberite tipko **START** > **Krivulje**.

Na zaslonu se prikaže posamezna krivulja in razdalja do nje.

**OPOMBA:** ko razdalje prehodite, se odstranijo z zaslona.

#### **Uporaba merilnika opravljene poti za golf**

Z merilnikom opravljene poti lahko beležite čas, prepotovano razdaljo in prehojene korake. Merilnik opravljene poti se zažene in zaustavi samodejno ob začetku ali koncu igralnega kroga.

- **1** Izberite tipko **START** > **Merilnik opravljene poti**.
- **2** Po potrebi izberite **Ponastavi**, da ponastavite merilnik opravljene razdalje na nič.

#### **Beležite rezultate**

**1** Na zaslonu z informacijami o luknji izberite **START** > **Zac. belez. rezult.**.

Ko ste na zelenici, se prikaže kartica z rezultati.

**2** Izberite **DOWN** ali **UP**, da nastavite rezultat. Skupni rezultat  $\Omega$  se posodobi.

![](_page_12_Picture_44.jpeg)

#### **Ogled rezultatov**

- **1** Izberite **START** > **Kartica z rezultati** in izberite luknjo.
- **2** Izberite **DOWN** ali **UP**, da spremenite rezultat za dano luknjo.

#### **Merjenje razdalje udarca**

- **1** Udarite žogico in opazujte, kje bo pristala.
- **2** Izberite tipko **START** > **Merjenje udarca**.
- **3** Stopite do žogice ali se zapeljite do nje.

Ko se premaknete na naslednjo luknjo, se razdalja samodejno ponastavi.

**4** Po potrebi izberite **Ponastavi**, da kadar koli ponastavite dolžino.

# **Vadba**

### **Nastavitev uporabniškega profila**

Posodobite lahko nastavitve spola, letnice rojstva, višine, teže, območij srčnega utripa in območij moči. Naprava uporablja te informacije za natančen izračun podatkov o vadbi.

- **1** Držite **UP**.
- **2** Izberite **Moja statistika** > **Profil uporabnika**.
- **3** Izberite možnost.

#### **Cilji pripravljenosti**

Poznavanje svojih območij srčnega utripa vam lahko pomaga pri merjenju in izboljšanju pripravljenosti z razumevanjem in uporabo teh načel.

• Srčni utrip je dobro merilo intenzivnosti vadbe.

- <span id="page-13-0"></span>• Z vadbo v določenih območjih srčnega utripa lahko izboljšate kardiovaskularno zmogljivost in moč.
- S poznavanjem svojih območij srčnega utripa lahko preprečite prekomerno vadbo in zmanjšate tveganje poškodb.

Če poznate dvoj najvišji srčni utrip, lahko s preglednico (*Izračuni območij srčnega utripa*, stran 10) ugotovite, katero območje srčnega utripa je najboljše za vaše cilje pripravljenosti.

Če ne poznate svojega najvišjega srčnega utripa, uporabite enega od izračunov, ki so na voljo na internetu. Nekatere telovadnice in športni centri nudijo teste za merjenje najvišjega srčnega utripa. Privzeti najvišji srčni utrip je 220 minus vaša starost.

### **O območjih srčnega utripa**

Številni športniki uporabljajo območja srčnega utripa za merjenje in povečanje kardiovaskularne moči in izboljšanje pripravljenosti. Območje srčnega utripa je nastavljen obseg srčnih utripov na minuto. Pet splošno sprejetih območij srčnega utripa je oštevilčenih z od 1 do 5 glede na naraščajočo intenzivnost. Na splošno so območja srčnega utripa izmerjena na osnovi odstotkov vašega najvišjega srčnega utripa.

#### *Nastavljanje območij srčnega utripa*

Za določanje vaših privzetih območij srčnega utripa uporablja naprava informacije uporabniškega profila iz začetne nastavitve. Naprava ima različna območja srčnega utripa za tek, kolesarjenje in plavanje. Za najnatančnejše podatke o porabi kalorij med vašo dejavnostjo nastavite najvišji srčni utrip. Vsa območja srčnega utripa in srčni utrip med mirovanjem lahko nastavite tudi ročno. Območja lahko ročno nastavite v napravi ali računu Garmin Connect.

- **1** Držite **UP**.
- **2** Izberite **Moja statistika** > **Profil uporabnika** > **Obm. srč. utripa**.
- **3** Izberite **Privzeto**, če si želite ogledati privzete vrednosti (izbirno).

Privzete vrednosti je mogoče uporabiti za tek, kolesarjenje in plavanje.

- **4** Izberite **Tek**, **Kolesarstvo** ali **Plavanje**.
- **5** Izberite **Prioriteta** > **Nastavi po meri**.
- **6** Izberite **Najvisji SU** in vnesite najvišji srčni utrip.
- **7** Izberite **SU pri lak. pragu** in vnesite srčni utrip pri laktatnem pragu.

Opravite lahko vodeni test za oceno laktatnega praga (*[Laktatni prag](#page-8-0)*, stran 5).

- **8** Izberite **SU ob pocitku** in vnesite svoj srčni utrip med počitkom.
- **9** Izberite **Območja** > **Glede na**.

**10**Izberite možnost:

- Izberite **BPM**, če si želite območja ogledati in urediti v utripih na minuto.
- Izberite **% najvisjega SU**, če si želite območja ogledati in urediti kot odstotek najvišjega srčnega utripa.
- Izberite **% rezer. SU**, če si želite območja ogledati in urediti kot odstotek rezerve srčnega utripa (najvišji srčni utrip minus srčni utrip med mirovanjem).
- Izberite **% SU l. pr.**, če si želite območja ogledati in urediti kot odstotek srčnega utripa pri laktatnem pragu.

**11**Izberite območje in vnesite vrednost za vsako območje.

#### *Samodejno nastavljanje območij srčnega utripa*

Privzete nastavitve omogočajo, da naprava zazna najvišji srčni utrip in nastavi območja srčnega utripa kot odstotek najvišjega srčnega utripa.

- Preverite, ali so nastavitve uporabniškega profila točne (*[Nastavitev uporabniškega profila](#page-12-0)*, stran 9).
- Pogosto tecite z zapestnim ali prsnim merilnikom srčnega utripa.
- Preskusite nekaj načrtov vadb v območjih srčnega utripa, ki so na voljo v računu Garmin Connect.
- Oglejte si trende srčnega utripa in čas v območjih v računu Garmin Connect.

#### *Izračuni območij srčnega utripa*

![](_page_13_Picture_636.jpeg)

### **O športnikih celo življenje**

Športnik celo življenje je posameznik, ki že več let intenzivno trenira (razen v primeru manjših poškodb) in katerega srčni utrip med počivanjem znaša 60 utripov na minuto (bpm).

#### **Nastavitev območij moči**

Vrednosti za območja so privzete vrednosti in morda ne bodo ustrezale vašim osebnim sposobnostim. Če poznate svojo vrednost funkcionalnega praga moči (FTP), jo lahko vnesete in omogočite, da programska oprema samodejno izračuna vaše območja moči. Območja lahko ročno nastavite v napravi ali računu Garmin Connect.

- **1** Držite **UP**.
- **2** Izberite **Moja statistika** > **Profil uporabnika** > **Območja moči** > **Glede na**.
- **3** Izberite možnost:
	- Izberite **W**, če si želite ogledati in urediti območja v vatih.
	- Izberite **% FTP**, če si želite ogledati in urediti območja kot odstotek funkcionalnega praga moči.
- **4** Izberite **FTP** in vnesite vrednost za FTP.
- **5** Izberite območje in vnesite vrednost za vsako območje.
- **6** Če je treba, izberite **Najmanj** in vnesite najmanjšo vrednost moči.

# **Sledenje dejavnostim**

#### **Vklop sledenja dejavnostim**

Funkcija sledenja dejavnostim beleži dnevno število korakov, prepotovano razdaljo, minute intenzivnosti, nadstropja, v katera se povzpnete, porabljene kalorije in statistiko spanja za vsak dan beleženja. Porabljene kalorije vključujejo osnovno presnovo in kalorije dejavnosti.

Sledenje dejavnostim lahko omogočite med prvo nastavitvijo naprave ali kadar koli pozneje.

**OPOMBA:** vklop sledenja dejavnostim lahko skrajša trajanje baterije med dvema polnjenjema.

**1** Držite **UP**.

<span id="page-14-0"></span>**2** Izberite **Nastavitve** > **Merjenje aktivnosti** > **Stanje** > **Vklop**. Število korakov se ne prikaže, dokler naprava ne pridobi satelitskih signalov in samodejno nastavi časa. Za pridobitev satelitskih signalov bo naprava morda potrebovala neoviran pogled na nebo.

Število korakov, ki ste jih naredili ta dan, je prikazano v pripomočku za sledenje dejavnostim. Število korakov se redno posodablja.

#### **Uporaba opozorila za gibanje**

Preden lahko uporabljate opozorilo o gibanju, morate vklopiti sledenje dejavnostim in opozorilo o gibanju (*[Vklop sledenja](#page-13-0)  [dejavnostim](#page-13-0)*, stran 10).

Daljša obdobja sedenja lahko sprožijo neželene spremembe metaboličnega stanja. Opozorilo za gibanje vas opominja, da se morate gibati. Po eni uri nedejavnosti se prikažeta napis Premaknite se! in rdeča vrstica. Če so vklopljeni zvoki, naprava tudi zapiska ali vibrira (*[Nastavitve sistema](#page-24-0)*, stran 21).

Pojdite na kratek sprehod (vsaj nekaj minut) za ponastavitev opozorila za gibanje.

### **Samodejni cilj**

Naprava samodejno ustvari dnevni cilj korakov glede na vaše prejšnje ravni aktivnosti. Med dnevnim gibanjem bo naprava prikazovala vaš napredek do dnevnega cilja  $\odot$ .

![](_page_14_Figure_8.jpeg)

Če se odločite, da ne boste uporabljali funkcije samodejnega cilja, lahko v računu Garmin Connect nastavite prilagojen cilj korakov.

#### **Spremljanje spanja**

Naprava med spanjem spremlja vaše premikanje. Statistika spanja obsega skupno število ur spanja, ravni spanja in premikanje med spanjem. Običajne ure spanja lahko nastavite v uporabniških nastavitvah v računu Garmin Connect. Statistiko spanja si lahko ogledate v svojem računu Garmin Connect.

#### *Uporaba samodejnega spremljanja spanja*

Preden lahko uporabljate samodejno spremljanje spanja, morate vklopiti sledenje dejavnostim (*[Vklop sledenja dejavnostim](#page-13-0)*, [stran 10\)](#page-13-0).

- **1** Napravo nosite med spanjem.
- **2** Podatke sledenja spanju prenesite na spletno mesto Garmin Connect (*[Uporaba storitve Garmin Connect v računalniku](#page-19-0)*, [stran 16\)](#page-19-0).

Statistiko spanja si lahko ogledate v svojem računu Garmin Connect.

#### *Uporaba načina Ne moti*

Način Ne moti lahko uporabite za izklop osvetlitve zaslona in opozoril z vibriranjem. Ta način lahko na primer uporabite med spanjem ali ogledom filma.

- **1** Pridržite tipko **LIGHT**.
- **2** Izberite **Ne moti**.
- **3** Izberite možnost:
	- Če želite vklopiti način Ne moti, izberite **Stanje** > **Vklop**.
	- Če želite izklopiti način Ne moti, izberite **Stanje** > **Izklopljeno**.
	- Če želite, da se način Ne moti samodejno vklopi v obdobju običajnih ur spanja, izberite **Čas spanja**.

#### **Minute intenzivnosti**

Organizacije, kot so ameriško združenje Centers for Disease Control and Prevention, združenje American Heart Association® in Svetovna zdravstvena organizacija, za izboljšanje zdravja priporočajo, da na teden opravite najmanj 150 minut zmerne dejavnosti, kot je hitra hoja, ali 75 minut živahne dejavnosti, kot je tek.

Naprava spremlja intenzivnost dejavnosti in meri čas, ki ga porabite za dejavnosti z zmerno do živahno intenzivnostjo (za količinsko opredelitev živahne intenzivnosti so potrebni podatki o srčnem utripu). Tedenski cilj za minute intenzivnosti si lahko prizadevate doseči z dejavnostmi z zmerno do živahno intenzivnostjo, ki sklenjeno trajajo vsaj 10 minut. Naprava sešteje minute zmerne dejavnosti in minute živahne dejavnosti. Skupno število minut živahne intenzivnosti se pri seštevanju podvoji.

# **Vadbe**

Ustvarite lahko vadbe po meri, ki vključujejo cilje za posamezen korak vadbe in za različne razdalje, čase in kalorije. Vadbe lahko ustvarjate s storitvijo Garmin Connect ali izberete načrt vadbe, ki ima vključene vadbe iz storitve Garmin Connect, in jih prenesete v napravo.

Vadbe lahko razporedite z Garmin Connect. Vadbe lahko načrtujete vnaprej in shranite v napravi.

#### **Spremljanje vadbe v spletu**

Preden lahko prenesete vadbo iz storitve Garmin Connect, morate imeti račun Garmin Connect (*[Garmin Connect](#page-19-0)*, [stran 16](#page-19-0)).

- **1** Napravo priključite na računalnik.
- **2** Obiščite [www.garminconnect.com](http://www.garminconnect.com).
- **3** Ustvarite in shranite novo vadbo
- **4** Izberite **Pošlji v napravo** in sledite navodilom na zaslonu
- **5** Odklopite napravo.

#### **Začetek vadbe**

Preden lahko začnete vadbo, jo morate prenesti iz računa Garmin Connect.

- **1** Držite **UP**.
- **2** Izberite **Trening** > **Moje vadbe**.
- **3** Izberite vadbo.
- **4** Izberite **Začni z vadbo**.
- **5** Če je treba, izberite vrsto dejavnosti.
- **6** Izberite **START**, da zaženete časovnik.

Ko začnete z vadbo, naprava prikaže vsak korak vadbe, cilj (izbirno) in trenutne podatke o vadbi.

#### **Koledar vadb**

Koledar vadb v napravi je podaljšek koledarja ali razporeda vadb, ki ga nastavite v storitvi Garmin Connect. Ko v koledar Garmin Connect dodate nekaj vadb, jih lahko pošljete v napravo. Vse razporejene vadbe, ki jih pošljete v napravo, se na koledarju vadb prikažejo razporejene po datumu. Ko izberete dan v koledarju vadb, si lahko vadbo ogledate ali jo opravite. Razporejena vadba ostane v napravi ne glede na to, ali jo opravite ali preskočite. Ko pošljete razporejene vadbe iz storitve Garmin Connect, prepišejo obstoječ koledar vadb.

#### *Uporaba načrtov vadb Garmin Connect*

Preden lahko prenesete in uporabite načrt vadbe iz storitve Garmin Connect, morate imeti račun Garmin Connect (*[Garmin](#page-19-0)  Connect*[, stran 16\)](#page-19-0).

V storitvi Garmin Connect lahko poiščete načrt vadbe, razporedite vadbe in proge ter načrt prenesete v napravo.

- **1** Napravo priključite na računalnik.
- **2** Obiščite [www.garminconnect.com](http://www.garminconnect.com).
- <span id="page-15-0"></span>**3** Izberite in razporedite načrt vadbe.
- **4** Preglejte načrt vadbe na koledarju.
- **5** Izberite **F** in sledite navodilom na zaslonu.

# **Intervalne vadbe**

Ustvarite lahko intervalne vadbe, ki temeljijo na razdalji ali času. Naprava uporabniško intervalno vadbo shrani, dokler ne ustvarite druge. Za spremljanje vadb in teke na dolge razdalje lahko uporabljate odprte intervale.

#### **Ustvarjanje intervalne vadbe**

- **1** Držite **UP**.
- **2** Izberite **Trening** > **Intervali** > **Uredi** > **Interval** > **Vrsta**.
- **3** Izberite **Razdalja**, **Čas** ali **Odprto**.

**NAMIG:** odprt interval lahko ustvarite tako, da izberete možnost Odprto.

- **4** Izberite **Trajanje**, vnesite interval razdalje ali časa vadbe in izberite  $\checkmark$ .
- **5** Izberite tipko **BACK**.
- **6** Izberite **Počitek** > **Vrsta**.
- **7** Izberite **Razdalja**, **Čas** ali **Odprto**.
- **8** Po potrebi vnesite razdaljo ali čas za interval počitka in izberite  $\checkmark$ .
- **9** Izberite tipko **BACK**.

**10**Izberite eno ali več možnosti:

- Če želite nastaviti število ponovitev, izberite **Ponovi**.
- Če želite vadbi dodati odprto ogrevanje, izberite **Ogrevanje** > **Vklop**.
- Če želite vadbi dodati odprto ohlajanje, izberite **Ohlajanje**  > **Vklop**.

#### **Začetek intervalne vadbe**

- **1** Držite **UP**.
- **2** Izberite **Trening** > **Intervali** > **Začni z vadbo**.
- **3** Izberite dejavnost.
- **4** Izberite **START**, da zaženete časovnik.
- **5** Če ima intervalna vadba ogrevanje, izberite tipko **LAP**, da začnete prvi interval.
- **6** Sledite navodilom na zaslonu.

Ko končate vse intervale, se prikaže sporočilo.

#### **Ustavitev intervalne vadbe**

- Če želite končati interval, kadar koli izberite **LAP**.
- Če želite ustaviti časovnik, kadar koli izberite **STOP**.
- Če ste intervalni vadbi dodali ohlajanje, izberite **LAP**, da končate intervalno vadbo.

# **Uporaba funkcije Virtual Partner®**

Funkcija Virtual Partner je vadbeno orodje, s katerim boste lažje dosegli svoje cilje. Za funkcijo Virtual Partner lahko nastavite tempo in tekmujete proti njej.

**OPOMBA:** ta funkcija ni na voljo za vse dejavnosti.

- **1** Držite tipko **UP**.
- **2** Izberite **Nastavitve** > **Programi**.
- **3** Izberite dejavnost.
- **4** Izberite **Podatkovni zasloni** > **Virtual Partner** > **Stanje** > **Vklop**.
- **5** Izberite **Nast. tempa** ali **Nast. hitrosti**.
- **6** Vnesite vrednost.
- **7** Začnite z dejavnostjo.

**8** Izberite tipko **UP** ali **DOWN**, da se pomaknete na zaslon Virtual Partner in si ogledate, kdo vodi.

# **Nastavitev cilja vadbe**

Funkcija cilja vadbe deluje skupaj s funkcijo Virtual Partner. Tako lahko imate za cilj vadbe določeno razdaljo, razdaljo in čas, razdaljo in tempo ali razdaljo in hitrost. Med vadbeno dejavnostjo vam naprava v realnem času sporoča, kako blizu cilja vadbe ste.

- **1** Držite **UP**.
- **2** Izberite **Trening** > **Nastavi cilj**.
- **3** Izberite dejavnost.
- **4** Izberite možnost:
	- Izberite **Samo razdalja**, če želite izbrati prednastavljeno razdaljo ali vnesti poljubno razdaljo.
	- Izberite **Razdalja in čas**, če želite izbrati ciljno razdaljo in čas.
	- Izberite **Razdalja in tempo** ali **Razdalja in hitrost**, če želite izbrati ciljno razdaljo in tempo ali hitrost.

Prikaže se zaslon s ciljem vadbe, na katerem je prikazan predvideni končni čas. Predvideni končni čas se izračuna glede na trenutno uspešnost in preostali čas.

- **5** Izberite **START**, da zaženete časovnik.
- **6** Ko z dejavnostjo zaključite, izberite **STOP** > **Shrani**.

#### **Preklic cilja vadbe**

- **1** Med dejavnostjo držite tipko **UP**.
- **2** Izberite **Trening** > **Prekliči cilj** > **Da**.

# **Tekmovanje s prejšnjo dejavnostjo**

Tekmujete lahko s prej zabeleženo ali preneseno dejavnostjo. Funkcija deluje skupaj s funkcijo Virtual Partner, da si lahko med dejavnostjo ogledate, kakšno prednost ali zaostanek imate.

**OPOMBA:** ta funkcija ni na voljo za vse dejavnosti.

- **1** Držite **UP**.
- **2** Izberite **Trening** > **Tekma z dejavnostjo**.
- **3** Izberite možnost:
	- Izberite **Iz zgodovine**, če želite izbrati dejavnost, ki ste jo v preteklosti zabeležili v napravo.
	- Izberite **Preneseno**, če želite izbrati dejavnost, ki ste jo prenesli iz računa Garmin Connect.
- **4** Izberite dejavnost.

Prikaže se zaslon Virtual Partner, na katerem je prikazan predviden končni čas.

- **5** Izberite **START**, da zaženete časovnik.
- **6** Ko z dejavnostjo zaključite, izberite **STOP** > **Shrani**.

### **Osebni rekordi**

Ob zaključku dejavnosti naprava prikaže nove osebne rekorde, če ste jih dosegli med dejavnostjo. Osebni rekordi vsebujejo najhitrejši čas več običajnih razdalj na tekmah in najdaljši tek ali vožnjo.

**OPOMBA:** pri kolesarjenju vsebujejo osebni rekordi tudi največji vzpon in najvišjo moč (zahtevan je merilnik moči).

#### **Ogled osebnih rekordov**

- **1** Držite **UP**.
- **2** Izberite **Moja statistika** > **Rekordi**.
- **3** Izberite šport.
- **4** Izberite rekord.
- **5** Izberite **Ogled zapisa**.

#### <span id="page-16-0"></span>**Obnovitev osebnega rekorda**

Vsak osebni rekord lahko povrnete v takega, ki je bil zabeležen prej.

- **1** Držite **UP**.
- **2** Izberite **Moja statistika** > **Rekordi**.
- **3** Izberite šport.
- **4** Izberite rekord, ki ga želite povrniti.
- **5** Izberite **Nazaj** > **Da**.

**OPOMBA:** s tem ne izbrišete shranjenih dejavnosti.

#### **Brisanje osebnega rekorda**

- **1** Držite **UP**.
- **2** Izberite **Moja statistika** > **Rekordi**.
- **3** Izberite šport.
- **4** Izberite rekord, ki ga želite izbrisati.
- **5** Izberite **Počisti zapis** > **Da**.

**OPOMBA:** s tem ne izbrišete shranjenih dejavnosti.

#### **Brisanje vseh osebnih rekordov**

- **1** Držite **UP**.
- **2** Izberite **Moja statistika** > **Rekordi**. **OPOMBA:** s tem ne izbrišete shranjenih dejavnosti.
- **3** Izberite šport.
- **4** Izberite **Počisti vse zapise** > **Da**. Izbrišejo se le rekordi tega športa.

# **O funkciji Training Effect**

Training Effect meri učinek dejavnosti na vašo telesno pripravljenost. Training Effect se med dejavnostjo nabira. Z napredovanjem dejavnosti se vrednost učinka vadbe viša, kar vam sporoča, kako je dejavnost izboljšala vašo pripravljenost. Training Effect je določen s podatki vašega uporabniškega profila, srčnim utripom, trajanjem in intenzivnostjo dejavnosti.

Poudariti je treba, da se številke funkcije Training Effect (od 1,0 do 5,0) med prvimi nekaj teki lahko zdijo nenormalno visoke. Da bo naprava ugotovila vašo telesno pripravljenost, je potrebnih več dejavnosti.

**Training Effect Opis** Od 1,0 do 1,9 Pripomore k okrevanju (kratke dejavnosti). Izboljša vzdržljivost pri daljših dejavnostih (daljših od 40 min.). Od 2,0 do 2,9 Ohranja telesno pripravljenost. Od 3,0 do 3,9 Izboljša telesno pripravljenost, če jo ponavljate kot del tedenskega programa vadbe. Od 4,0 do 4,9 Močno izboljša telesno pripravljenost, če jo ponavljate enkrat do dvakrat na teden z zadostnim časom okrevanja. 5,0 Povzroči začasno preobremenitev z velikim izboljšanjem. Do te številke vadite zelo previdno. Potrebni so dodatni dnevi okrevanja.

Tehnologijo Training Effect zagotavlja in podpira družba Firstbeat Technologies Ltd. Za več informacij obiščite [www.firstbeattechnologies.com](http://www.firstbeattechnologies.com).

# **Ura**

# **Nastavljanje opozorila**

Nastavite lahko do deset različnih alarmov. Vsak alarm lahko nastavite tako, da se oglasi le enkrat ali pa se redno ponavlja.

- **1** Držite **UP**.
- **2** Izberite **Ura** > **Budilka** > **Dodaj alarm**.
- **3** Izberite **Stanje** > **Vklop**.
- **4** Izberite **Čas** in vnesite uro alarma.
- **5** Izberite **Obvestilo** in izberite vrsto obvestila (neobvezno).
- **6** Izberite **Frekvenca** in izberite, kdaj naj se alarm ponovi.
- **7** Izberite **Osvetlitev** > **Vklop**, da pri alarmu vklopite osvetlitev zaslona.

# **Vklop odštevalnika**

- **1** Držite **UP**.
- **2** Izberite **Ura** > **Časovnik**.
- **3** Vnesite čas.
- **4** Če je treba, izberite **Zaženi znova** > **Vklop**, da samodejno znova zaženete časovnik, ko poteče.
- **5** Po potrebi izberite **Obvestilo** in izberite vrsto obvestila.
- **6** Izberite **Zaženi časovnik**.

# **Uporaba štoparice**

- **1** Držite **UP**.
- **2** Izberite **Ura** > **Štoparica**.
- **3** Na uri izberite **START**.

# **Nastavitev opozoril o sončnem vzhodu in zahodu**

Opozorila o sončnem vzhodu in zahodu lahko nastavite tako, da se predvajajo določeno število minut ali ur pred dejanskim sončnim vzhodom ali zahodom.

- **1** Držite **UP**.
- **2** Izberite **Ura** > **Alarmi**.
- **3** Izberite možnost:
	- Izberite **Do sonč. zah.** > **Stanje** > **Vklop**.
	- Izberite **Do sonč. vzh.** > **Stanje** > **Vklop**.
- **4** Izberite **Čas** in vnesite čas.

# **Navigacija**

# **Projekcija točke poti**

Novo lokacijo lahko ustvarite tako, da projicirate razdaljo in smer od trenutne do nove lokacije.

- **1** Po potrebi dodajte program za projekcijo točke poti na seznam programov (*[Nastavitve programov za dejavnosti](#page-20-0)*, [stran 17](#page-20-0)).
- **2** Izberite tipko **START** > **Proj. tč. poti**.
- **3** Izberite tipko **UP** ali **DOWN** za nastavitev smeri.
- **4** Izberite tipko **START**.
- **5** Izberite tipko **DOWN** za izbiro merske enote.
- **6** Izberite tipko **UP** za vnos razdalje.
- **7** Izberite tipko **START** za shranjevanje.

Predvidena točka poti se shrani pod privzetim imenom.

# **Shranjevanje lokacije**

Trenutno lokacijo lahko shranite in začnete navigacijo do nje pozneje.

- **1** Držite **UP**.
- **2** Izberite **Shrani položaj**.
- **3** Sledite navodilom na zaslonu.

#### **Urejanje shranjenih lokacij**

Shranjeno lokacijo lahko izbrišete ali spremenite njeno ime, nadmorsko višino in podatke o položaju.

- **1** Držite **UP**.
- **2** Izberite **Navigacija** > **Shranjene lokacije**.
- <span id="page-17-0"></span>**3** Izberite shranjeno lokacijo.
- **4** Izberite možnost za urejanje lokacije.

# **Urejanje shranjenih lokacij**

Shranjeno lokacijo lahko izbrišete ali spremenite njeno ime, nadmorsko višino in podatke o položaju.

- **1** Držite **UP**.
- **2** Izberite **Navigacija** > **Shranjene lokacije**.
- **3** Izberite shranjeno lokacijo.
- **4** Izberite možnost za urejanje lokacije.

# **Brisanje vseh shranjenih lokacij**

Izbrišete lahko vse shranjene lokacije hkrati.

- **1** Držite **UP**.
- **2** Izberite **Navigacija** > **Shranjene lokacije** > **Izbriši vse**.

# **Navigacija do cilja**

Napravo lahko uporabljate za navigacijo do cilja ali sledenje progi. Ko začnete navigacijo, lahko izberete dejavnost, ki jo želite uporabljati med potovanjem do svojega cilja, kot so pohodništvo, tek ali kolesarjenje. Če pri začetku navigacije že snemate dejavnost, naprava med navigacijo nadaljuje s snemanjem trenutne dejavnosti.

- **1** Držite **UP**.
- **2** Izberite **Navigacija**.
- **3** Izberite kategorijo.
- **4** Sledite pozivom na zaslonu, da izberete cilj.
- **5** Izberite **Pojdi**.
- **6** Izberite dejavnost.

Prikažejo se informacije o navigaciji.

- **7** Za začetek navigacije izberite **START**.
- **8** Izberite **UP** ali **DOWN**, da si ogledate dodatne podatkovne strani (neobvezno).

# **Navigacija z orodjem Poglej in pojdi**

Napravo lahko usmerite v objekt v daljavi, kot je vodovodni stolp, zaklenete smer in začnete navigacijo do objekta.

- **1** Držite **UP**.
- **2** Izberite **Navigacija** > **Poglej in pojdi**.
- **3** Usmerite zgornji del ure proti objektu in izberite **START**.
- **4** Izberite dejavnost.

Prikažejo se informacije o navigaciji.

- **5** Za začetek navigacije izberite **START**.
- **6** Izberite **UP** ali **DOWN**, da si ogledate dodatne podatkovne strani (neobvezno).

# **Kompas**

Naprava je opremljena s 3-osnim kompasom s samodejnim umerjanjem. Funkcije in videz kompasa se spreminjajo glede na dejavnost, ali je GPS omogočen in ali izvajate navigacijo do cilja. Nastavitve kompasa lahko spremenite ročno (*[Nastavitve](#page-23-0) kompasa*[, stran 20](#page-23-0)). Če želite hitro odpreti nastavitve kompasa, lahko izberete START v pripomočku za kompas.

# **Zemljevid**

 kaže vaš položaj na zemljevidu. Na zemljevidu se prikažejo imena in simboli lokacij. Med navigacijo do cilja je vaša načrtovana pot označena s črto na zemljevidu.

• Navigacija na zemljevidu (*Obračanje in povečevanje zemljevida*, stran 14)

• Nastavitve zemljevida (*[Prilagajanje funkcij zemljevida](#page-23-0)*, [stran 20](#page-23-0))

#### **Obračanje in povečevanje zemljevida**

- **1** Če si želite ogledati zemljevid, med navigacijo izberite **UP** ali **DOWN**.
- **2** Držite **UP**.
- **3** Izberite **Obračanje/povečava**.
- **4** Izberite možnost:
	- Če želite preklapljati med obračanjem navzgor in navzdol ter levo in desno ali povečevanjem, izberite **START**.
	- Če želite obračati ali povečati zemljevid, izberite **UP** in **DOWN**.
	- Za izhod izberite **BACK**.

# **Navigacija do začetne točke**

Začnete lahko navigacijo nazaj do začetne točke sledi ali dejavnosti po poti, ki ste jo prepotovali. Funkcija je na voljo le za dejavnosti, ki uporabljajo GPS.

Med dejavnostjo izberite **STOP** > **TracBack**.

![](_page_17_Picture_49.jpeg)

Na zemljevidu se prikažeta vaša trenutna lokacija  $\Phi$  in sled, ki ji želite slediti 2.

# **Višinomer in barometer**

Naprava vsebuje notranji višinomer in barometer. Naprava stalno zbira podatke o nadmorski višini in tlaku, tudi v načinu varčevanja z energijo. Višinomer prikazuje približno nadmorsko višino glede na spremembe tlaka. Barometer prikazuje podatke o tlaku okolja glede na nespremenljivo nadmorsko višino, na kateri je bil višinomer nazadnje umerjen (*[Nastavitve višinomera](#page-23-0)*, [stran 20](#page-23-0)). Če želite hitro odpreti nastavitve višinomera ali barometra, izberite START v pripomočku za višinomer ali barometer.

# **Zgodovina**

Zgodovina vključuje čas, razdaljo, kalorije, povprečen tempo ali hitrost, podatke o krogu in izbirne informacije senzorja ANT+.

**OPOMBA:** ko je pomnilnik naprave poln, se najstarejši podatki prepišejo.

### **Uporaba zgodovine**

V zgodovini so prejšnje dejavnosti, ki ste jih shranili v napravo.

- **1** Držite **UP**.
- **2** Izberite možnost **Zgodovina** > **Dejavnosti**.
- **3** Izberite dejavnost.
- **4** Izberite možnost:
	- Če si želite ogledati dodatne informacije o dejavnosti, izberite **Podrobnosti**.
	- Če želite izbrati krog in si ogledate dodatne informacije o vsakem krogu, izberite **Krogi**.
	- Če želite izbrati interval in si ogledati dodatne informacije o vsakem intervalu, izberite **Intervali**.
	- Če si želite dejavnost ogledati na zemljevidu, izberite **Zemljevid**.
- <span id="page-18-0"></span>• Če želite začeti obratno navigacijo po poti, ki ste jo prepotovali med dejavnostjo, izberite **TracBack**  (*[Navigacija do začetne točke](#page-17-0)*, stran 14).
- Če želite izbrisati izbrano dejavnost, izberite **Izbriši**.
- Če želite začeti navigacijo po poti, ki ste jo prepotovali med dejavnostjo, izberite **Poj.**.

#### **Zgodovina več športov**

Naprava shrani splošen povzetek dejavnosti z več športi, vključno s skupno razdaljo, časom, kalorijami in izbirnimi podatki dodatne opreme. Naprava tudi loči podatke vsakega športa in prehodov med njimi, da lahko primerjate podobne vadbene dejavnosti in sledite, kako hitro opravite prehode. Zgodovina prehodov vključuje razdaljo, čas, povprečno hitrost in kalorije.

#### **Ogled časa v vsakem območju srčnega utripa**

Preden si lahko ogledate podatke o območjih srčnega utripa, morate dokončati dejavnost z merjenjem srčnega utripa in jo shraniti.

Z upoštevanjem časa v vsakem območju srčnega utripa lahko prilagodite intenzivnost vadbe.

- **1** Držite **UP**.
- **2** Izberite **Zgodovina** > **Dejavnosti**.
- **3** Izberite dejavnost.
- **4** Izberite **Čas v območju**.

### **Ogled skupnega števila korakov**

Preden si lahko ogledate skupno število korakov, morate vklopiti sledenje dejavnostim (*[Vklop sledenja dejavnostim](#page-13-0)*, stran 10).

- **1** Držite **UP**.
- **2** Izberite **Zgodovina** > **Koraki**.
- **3** Izberite dan, za katerega si želite ogledate skupno število korakov, cilj korakov, prepotovano razdaljo in porabljene kalorije.

# **Ogled vseh podatkovnih vrednosti**

Ogledate si lahko nabrane podatke o razdalji in času, shranjene v napravi.

- **1** Držite **UP**.
- **2** Izberite **Zgodovina** > **Skupno**.
- **3** Po potrebi izberite dejavnost.
- **4** Izberite možnost za ogled tedenskih ali mesečnih skupnih vrednosti.

# **Brisanje zgodovine**

- **1** Držite **UP**.
- **2** Izberite **Zgodovina** > **Moznosti**.
- **3** Izberite možnost:
	- Izberite **Izbriši vse dejavnosti** za brisanje vseh dejavnosti iz zgodovine.
	- Izberite možnost **Ponastavi skupne vrednosti** za ponastavitev vseh skupnih vrednosti razdalje in časa.
	- **OPOMBA:** s tem ne izbrišete shranjenih dejavnosti.
- **4** Potrdite izbiro.

### **Uporaba merilnika prevožene poti**

Merilnik opravljene poti samodejno beleži prepotovano razdaljo in opravljen vzpon.

- **1** Držite **UP**.
- **2** Izberite **Moja statistika** > **Merilnik opravljene poti**.
- **3** Izberite možnost za ogled skupnih vrednosti merilnika opravljene poti.

**4** Če je treba, izberite skupno vrednost, in izberite **Da**, da merilnik opravljene poti ponastavite na nič.

# **Povezane funkcije**

Povezane funkcije so na voljo za napravo fēnix 3, ko jo povežete z združljivim pametnim telefonom prek brezžične tehnologije Bluetooth® . Za nekatere funkcije boste morali v povezani pametni telefon namestiti program Garmin Connect Mobile. Za več informacij obiščite [www.garmin.com/apps.](http://www.garmin.com/apps) Nekatere funkcije so na voljo tudi, kadar napravo povežete z brezžičnim omrežjem.

- **Obvestila telefona**: v napravi fēnix 3 prikazuje obvestila telefona in sporočila.
- **LiveTrack**: prijatelji in družina lahko v realnem času spremljajo vaše tekme in treninge. Po e-pošti ali v družabnih omrežjih lahko povabite spremljevalce, da si na strani za sledenje storitve Garmin Connect v živo ogledajo vaše podatke.
- **Dejavnost se prenese v Garmin Connect**: samodejno pošlje dejavnost v vaš račun Garmin Connect takoj, ko jo nehate beležiti.
- **Connect IQ**: omogoča vam, da razširite funkcionalnost naprave z novimi videzi ure, pripomočki, programi in podatkovnimi polji.

# **Omogočanje Bluetooth Obvestil**

Preden lahko omogočite obvestila, morate napravo fēnix 3 združiti z združljivo mobilno napravo (*[Združevanje pametnega](#page-4-0)  [telefona z napravo](#page-4-0)*, stran 1).

- **1** Držite **UP**.
- **2** Izberite **Nastavitve** > **Bluetooth** > **Pametna obvestila** > **Stanje** > **Vklop**.
- **3** Izberite **Med dejavnostjo**.
- **4** Izberite nastavitev obvestil.
- **5** Izberite nastavitev zvoka.
- **6** Izberite **Način ure**.
- **7** Izberite nastavitev obvestil.
- **8** Izberite nastavitev zvoka.
- **9** Izberite **Premor**.
- **10**Določite časovno obdobje, v katerem naj bo opozorilo o novem obvestilu prikazano na zaslonu.

#### **Ogled obvestil**

- **1** Če si želite ogledati pripomoček za obvestila, v videzu ure izberite tipko **UP**.
- **2** Izberite **START**, nato pa izberite obvestilo.
- **3** Izberite **DOWN** za več možnosti.
- **4** Če se želite vrniti na prejšnji zaslon, izberite **BACK**.

#### **Upravljanje obvestil**

Z združljivim pametnim telefonom lahko upravljate obvestila, ki se prikažejo v napravi fēnix 3.

Izberite možnost:

- Če uporabljate napravo Apple® , v nastavitvah središča za obvestila v pametnem telefonu izberite elemente, ki se prikažejo v napravi.
- Če uporabljate napravo Android™, v programskih nastavitvah v programu Garmin Connect Mobile izberite elemente, ki se prikažejo v napravi.

#### **Izklop tehnologije Bluetooth**

- **1** Držite **UP**.
- **2** Če želite izklopiti tehnologijo Bluetooth v napravi fēnix 3, izberite **Nastavitve** > **Bluetooth** > **Stanje** > **Izklopljeno**.

<span id="page-19-0"></span>Za več informacij o izklopu brezžične tehnologije Bluetooth v mobilni napravi si oglejte njen priročnik za uporabo.

#### **Vklop in izklop opozoril o povezavi Bluetooth**

Napravo fēnix 3 lahko nastavite tako, da vas opozori, ko združeni pametni telefon vzpostavi in prekine povezavo z brezžično tehnologijo Bluetooth.

**OPOMBA:** opozorila o povezavi Bluetooth so privzeto izklopljena.

- **1** Držite **UP**.
- **2** Izberite **Nastavitve** > **Bluetooth** > **Alarmi**.

### **Iskanje izgubljene mobilne naprave**

S to funkcijo lahko poiščete izgubljeno mobilno napravo, ki je združena z brezžično tehnologijo Bluetoothin je trenutno v dosegu.

- **1** Na uri izberite **START**.
- **2** Izberite **Poišči telef.**.

Naprava fēnix 3 začne iskati združeno mobilno napravo. Mobilna naprava predvaja zvočno opozorilo in na zaslonu naprave fēnix 3 se prikaže moč signala Bluetooth. Ko se približujete mobilni napravi, se moč signala Bluetooth povečuje.

**3** Izberite **LAP**, da zaustavite iskanje.

# **Garmin Connect**

S prijatelji se lahko povežete v računu Garmin Connect. Garmin Connect vam prinaša orodja za sledenje, analizo, izmenjavo in spodbujanje drug drugega. Zabeležite dogodke vašega aktivnega življenjskega sloga, vključno s teki, sprehodi, vožnjami, plavanji, pohodi, triatloni, igranjem golfa in drugim. Garmin Connect je vaš spletni sledilnik statistike, v katerem lahko analizirate in objavljate vse svoje igre golfa. Če se želite prijaviti za brezplačen račun, obiščite [www.garminconnect.com](http://www.garminconnect.com/start) [/start](http://www.garminconnect.com/start).

- **Shranjevanje dejavnosti**: ko zaključite in shranite dejavnost z napravo, lahko to dejavnost prenesete v Garmin Connect in jo tam hranite kolikor časa želite.
- **Analiza podatkov**: ogledate si lahko podrobnejše informacije o vaši vadbi in dejavnostih na prostem, vključno s časom, razdaljo, srčnim utripom, porabljenimi kalorijami, kadenco, zračnim pogledom zemljevida ter grafikoni tempa in hitrosti. Ogledate si lahko podrobnejše informacije o vaših igrah golfa, vključno s karticami z rezultati, statistikami in informacijami o igrišču. Ogledate si lahko tudi prilagodljiva poročila.

**OPOMBA:** nekateri podatki zahtevajo dodatno opremo, na primer merilnik srčnega utripa.

![](_page_19_Picture_17.jpeg)

- **Spremljajte napredek**: spremljate lahko svoje dnevne korake, sodelujete v prijateljskem tekmovanju s svojimi povezavami in dosegate svoje cilje.
- **Objavljanje dejavnosti**: povežete se lahko s prijatelji in sledite dejavnostim eden drugega ali na priljubljena družabna spletna mesta objavljate povezave na svoje dejavnosti.

**Upravljanje nastavitev**: v računu Garmin Connect lahko prilagajate nastavitve naprave in uporabnika.

#### **Ročno prenašanje podatkov v Garmin Connect Mobile 1** Držite **UP**.

**2** Izberite **Nastavitve** > **Bluetooth** > **Sinhronizacija**.

#### **Uporaba storitve Garmin Connect v računalniku**

Če naprave fēnix 3 še niste združili s pametnim telefonom, lahko vse podatke o dejavnostih v račun Garmin Connect prenesete z računalnikom.

- **1** Napravo z računalnikom povežite s kablom USB.
- **2** Oglejte si [www.garminconnect.com/start](http://www.garminconnect.com/start).
- **3** Sledite navodilom na zaslonu.

# **Povezane funkcije Wi**‑**Fi®**

Naprava fēnix 3 ima povezane funkcije Wi‑Fi. Program Garmin Connect Mobile za uporabo povezave Wi‑Fi ni obvezen.

#### **Dejavnost se prenese v vaš račun Garmin Connect**:

samodejno pošlje dejavnost v vaš račun Garmin Connect takoj, ko jo nehate beležiti.

- **Vadbe in načrti vadb**: omogoča iskanje in izbiro vadb ter načrtov vadb na spletnem mestu Garmin Connect. Ko naprava naslednjič vzpostavi povezavo Wi‑Fi, se datoteke brezžično pošljejo vanjo.
- **Posodobitve programske opreme**: naprava prenese najnovejšo posodobitev programske opreme, ko je na voljo povezava Wi‑Fi. Ko naslednjič vklopite ali odklenete napravo, lahko posodobitev programske opreme namestite tako, da sledite navodilom na zaslonu.

#### **Nastavitev povezljivosti Wi**‑**Fi**

- **1** Obiščite [www.garminconnect.com/start](http://www.garminconnect.com/start) in prenesite program Garmin Express.
- **2** Sledite navodilom na zaslonu za nastavitev povezave Wi‑Fi s programom Garmin Express.

# **Funkcije Connect IQ**

Uri lahko dodate funkcije Connect IQ družbe Garmin in drugih ponudnikov s programom Garmin Connect Mobile. Napravo lahko prilagodite z videzi ure, podatkovnimi polji, pripomočki in programi.

**Videzi ure**: omogoča vam spreminjanje videza ure.

- **Podatkovna polja**: omogoča vam prenos novih podatkovnih polj za prikaz podatkov o senzorjih, dejavnostih in zgodovini na nove načine. Podatkovna polja Connect IQ lahko dodate vdelanim funkcijam in stranem.
- **Pripomočki**: hitro prikaže informacije, vključno s podatki senzorjev in obvestili.
- **Programi**: uri lahko dodate interaktivne funkcije, na primer nove vrste dejavnosti na prostem in vadbe.

# **Prenos funkcij Connect IQ**

Preden lahko v programu Garmin Connect Mobile prenesete funkcije Connect IQ, morate napravo fēnix 3 združiti s pametnim telefonom.

- **1** V nastavitvah v programu Garmin Connect Mobile izberite **Trgovina Connect IQ**.
- **2** Po potrebi izberite svojo napravo.
- **3** Izberite funkcijo Connect IQ.
- **4** Sledite navodilom na zaslonu.

# <span id="page-20-0"></span>**Prenašanje funkcij Connect IQ z računalnikom**

- **1** Napravo z računalnikom povežite s kablom USB.
- **2** Obiščite [garminconnect.com](http://www.garminconnect.com) in se prijavite.
- **3** V pripomočku za naprave izberite **Trgovina Connect IQ**.
- **4** Izberite funkcijo Connect IQ in jo prenesite.
- **5** Sledite navodilom na zaslonu.

# **Pripomočki**

V napravo so prednaloženi pripomočki, ki omogočajo hiter prikaz informacij. Nekateri pripomočki potrebujejo povezavo Bluetooth z združljivim pametnim telefonom.

V skladu s privzetimi nastavitvami nekateri pripomočki niso vidni. Na kolo pripomočkov jih lahko dodate ročno.

- **Obvestila**: opozarjajo vas na dohodne klice, besedilna sporočila, nove objave na družabnih omrežjih in druge informacije v skladu z nastavitvami obvestil v pametnem telefonu.
- **Koledar**: prikaže prihodnje sestanke na koledarju pametnega telefona.
- **Upravljanje glasbe**: upravljanje predvajalnika glasbe v pametnem telefonu.
- **Vreme**: prikaže trenutno temperaturo in vremensko napoved.
- **Moj dan**: prikaže dinamični povzetek dejavnosti za tekoči dan. Meritve vključujejo zadnjo zabeleženo dejavnost, minute intenzivnosti, nadstropja, v katera ste se povzpeli, korake, porabljene kalorije in druge meritve.
- **Koraki**: meri dnevno število korakov, cilj korakov in opravljeno razdaljo.
- **Minute intenzivnosti**: spremlja čas, ki ga porabite za zmerne do živahne dejavnosti, tedenski cilj za minute intenzivnosti in napredek pri doseganju cilja.
- **Srčni utrip**: prikaže trenutni srčni utrip s številom utripov na minuto (bpm), najnižji srčni utrip v mirovanju za trenutni dan in grafikon srčnega utripa.
- **Zadnji šport**: prikaže kratek povzetek zadnjega zabeleženega športa in skupno razdaljo za tekoči teden.
- **VBK**: prikaže združene informacije višinomera, barometra in kompasa.
- **Informacije senzorjev**: prikaže informacije notranjega senzorja ali povezanega senzorja ANT+.
- **Kompas**: prikaže elektronski kompas.
- **Upravljanje kamere VIRB**: omogoča upravljanje kamere, ko je naprava VIRB združena z napravo fēnix 3.
- **Zadnja dejavnost**: prikaže kratek povzetek zadnje zabeležene dejavnosti, kot je zadnji tek, zadnja vožnja ali zadnje plavanje.
- **Kalorije**: prikaže informacije o kalorijah za tekoči dan.

**Golf**: prikaže informacije o golfu za zadnji krog.

**Sledenje psom**: prikaže informacije o lokaciji psa, ko je združljiva naprava za sledenje psom združena z napravo fēnix 3.

#### **Prikaz pripomočkov**

V napravo je že prednaloženih več pripomočkov, še več pa vam jih je na voljo, ko napravo združite s pametnim telefonom.

- Izberite **UP** ali **DOWN**.
	- Naprava se pomakne po kolesu pripomočkov.
- Za ogled dodatnih možnosti in funkcij pripomočka izberite **START**.
- Za vrnitev na videz ure na katerem koli zaslonu pridržite tipko **DOWN**.

• Če snemate dejavnost, izberite **BACK**, da se vrnete na stran s podatki dejavnosti.

#### **Prilagajanje kolesa pripomočkov**

Elemente na kolesu pripomočkov lahko prikazujete, skrivate ali premikate.

- **1** Držite **UP**.
- **2** Izberite **Nastavitve** > **Pripomočki**.
- **3** Izberite pripomoček.
- **4** Izberite možnost:
	- Če želite pripomoček na kolesu prikazati ali skriti, izberite **Stanje**.
	- Če želite spremeniti položaj pripomočka na kolesu, izberite **Pomik navzgor** ali **Pomik navzdol**.

#### **Daljinski upravljalnik za VIRB**

Funkcija daljinskega upravljalnika VIRB vam omogoča, da športno kamero VIRB upravljate z napravo. Če želite kupiti športno kamero VIRB, obiščite [www.garmin.com/VIRB](http://www.garmin.com/VIRB).

#### *Upravljanje športne kamere VIRB*

Preden lahko uporabite funkcijo za daljinsko upravljanje kamere VIRB, morate omogočiti nastavitev daljinskega upravljanja v kameri VIRB. Za več informacij si oglejte *priročnik za uporabo družine naprav VIRB*. Prav tako morate pripomoček VIRB nastaviti tako, da bo prikazan na kolesu pripomočkov (*Prilagajanje kolesa pripomočkov*, stran 17).

- **1** Vklopite kamero VIRB.
- **2** Če si želite ogledati pripomoček VIRB v napravi fēnix 3 v prikazu ure izberite **UP** ali **DOWN**.
- **3** Počakajte, da naprava vzpostavi povezavo s kamero VIRB.
- **4** Izberite **START**.
- **5** Izberite možnost:
	- Če želite posneti videoposnetek, izberite **Začni snemanje**.
		- Na zaslonu naprave fēnix 3 se pojavi časovnik videa.
	- Če želite med snemanjem videoposnetka posneti fotografijo, izberite **DOWN**.
	- Če želite nehati snemati video, izberite **STOP**.
	- Če želite fotografirati, izberite **Zajemi fotogr.**.
	- Če želite spremeniti nastavitve videoposnetkov in fotografij, izberite **Nastavitve**.

# **Prilagajanje naprave**

#### **Nastavitve programov za dejavnosti**

Te nastavitve omogočajo prilagajanje vsakega prednaloženega programa za dejavnosti vašim potrebam. Prilagodite lahko na primer podatkovne strani in omogočite opozorila ter funkcije vadbe. Vse nastavitve niso na voljo za vse vrste dejavnosti.

Pridržite UP, izberite **Nastavitve** > **Programi**, nato pa izberite dejavnost.

#### **Podatkovni zasloni**: omogoča vam, da prilagodite podatkovne zaslone za dejavnost (*[Prilagajanje podatkovnih zaslonov](#page-21-0)*, [stran 18](#page-21-0)). Pri nekaterih dejavnostih lahko prikažete ali skrijete tudi podatkovni zaslon zemljevida.

**Prehodi**: omogoča prehode pri dejavnostih z več športi.

- **Ponovi**: omogoča možnost ponovitve pri dejavnostih z več športi. To možnost lahko na primer uporabite za dejavnosti, ki vključujejo več prehodov, denimo za plavanje/tek.
- **Alarmi**: nastavi opozorila za vadbo ali navigacijo za dejavnost.
- **Metronom**: predvaja zvoke v stalnem ritmu. Tako lahko izboljšate svoje rezultate z vadbo pri hitrejši, počasnejši ali bolj enakomerni kadenci (*[Uporaba metronoma](#page-10-0)*, stran 7).
- <span id="page-21-0"></span>**Auto Lap**: nastavi možnosti za funkcijo Auto Lap® (*[Auto Lap](#page-22-0)*, [stran 19\)](#page-22-0).
- **Auto Pause**: nastavi napravo, da preneha snemati podatke, ko se ustavite ali pade hitrost pod določeno vrednost (*[Omogočanje funkcije Auto Pause](#page-22-0)®* , stran 19).
- **Samodejni vzpon**: omogoča napravi, da samodejno zazna spremembe nadmorske višine z vgrajenim merilnikom višine.
- **Samodejni tek**: omogoča napravi, da samodejno zazna smučarske vožnje z vgrajenim merilnikom pospeška.
- **Hitrost v 3D**: izračuna vašo hitrost s spremembo nadmorske višine in vodoravnega premikanja po tleh (*[Hitrost in razdalja v](#page-22-0) 3D*[, stran 19](#page-22-0)).
- **Razdalja v 3D**: izračuna prepotovano razdaljo s spremembo nadmorske višine in vodoravnega premikanja po tleh.
- **Tipka Lap**: omogoča vam, da med dejavnostjo beležite krog ali počitek.
- **Samod. pom.**: omogoča vam samodejno premikanje med vsemi zasloni s podatki o dejavnosti, ko deluje časovnik (*[Uporaba](#page-22-0)  [samodejnega pomikanja](#page-22-0)*, stran 19).
- **GPS**: nastavi način za anteno GPS (*UltraTrac*[, stran 19](#page-22-0)).
- **Velikost bazena**: nastavi dolžino bazena za plavanje v bazenu (*[Plavanje v bazenu](#page-10-0)*, stran 7).
- **Zazn. zaves.**: omogoči zaznavanje zamahov za plavanje v bazenu.
- **Varčevanje z energijo**: nastavi časovno omejitev dejavnosti za varčevanje z energijo (*[Nastavitve časovne omejitve za](#page-22-0)  [varčevanje z energijo](#page-22-0)*, stran 19).
- **Barva ozadja**: nastavi barvo ozadja vsake dejavnosti na črno ali belo.
- **Barva za poud.**: nastavi barvo za poudarjanje vsake dejavnosti, ki pomaga pri prepoznavanju, katera dejavnost je aktivna.
- **Stanje**: prikaže ali skrije dejavnost na seznamu programov.
- **Pomik navzgor**: spremeni položaj dejavnosti na seznamu programov.
- **Pomik navzdol**: spremeni položaj dejavnosti na seznamu programov.
- **Odstrani**: izbriše dejavnost.

**OPOMBA:** s tem dejavnost izbrišete s seznama programov in vse nastavitve dejavnosti, ki so jih vnesli uporabniki. Če želite odstranjeno dejavnost vrniti na seznam, lahko vse nastavitve naprave povrnete na tovarniške privzete vrednosti (*[Obnovitev vseh privzetih nastavitev](#page-26-0)*, stran 23).

**Preimenuj**: nastavi ime dejavnosti.

#### **Prilagajanje podatkovnih zaslonov**

Za vsako dejavnost lahko prikažete, skrijete in spremenite postavitev ter vsebino podatkovnih zaslonov.

- **1** Držite **UP**.
- **2** Izberite **Nastavitve** > **Programi**.
- **3** Izberite dejavnost, ki jo želite prilagoditi.
- **4** Izberite **Podatkovni zasloni**.
- **5** Izberite podatkovni zaslon, ki ga želite prilagoditi.
- **6** Izberite možnost:
	- Če želite vklopiti ali izklopiti podatkovni zaslon, izberite **Stanje**.
	- Če želite spremeniti število podatkovnih polj na podatkovnem zaslonu, izberite **Postavitev**.
	- Izberite polje, da spremenite podatke, prikazane v njem.

#### **Dodajanje zemljevida dejavnosti**

Zemljevid lahko dodate skupini podatkovnih zaslonov v dejavnosti.

**1** Držite **UP**.

- **2** Izberite **Nastavitve** > **Programi**.
- **3** Izberite dejavnost, ki jo želite prilagoditi.
- **4** Izberite **Podatkovni zasloni** > **Zemljevid**.
- **5** Če želite vklopiti ali izklopiti zemljevid, izberite **Stanje**.
- **6** Izberite **Usmerjenost**.
- **7** Izberite možnost:
	- Če želite na vrhu strani prikazati sever, izberite **Sever gor**.
	- Če želite na vrhu strani prikazati smer potovanja, izberite **Smer zgoraj**.
- **8** Če želite prikazati ali skriti lokacije na zemljevidu, izberite **Uporabniške lok.**.
- **9** Če želite, da se optimalna raven povečave zemljevida nastavi samodejno, izberite **Samodejna pov.**.

Če izberete Izklopljeno, morate zemljevid povečati ali pomanjšati ročno.

#### **Opozorila**

Za vsako dejavnost lahko nastavite opozorila, ki vam lahko pomagajo pri napredku do določenih ciljev, izboljšanju zavedanja okolja in navigaciji do cilja. Nekatera opozorila so na voljo samo za določene dejavnosti. Obstajajo tri vrste opozoril: opozorila o dogodku, opozorila o območju in ponavljajoča se opozorila.

- **Opozorilo o dogodku**: opozorilo o dogodku vas obvesti enkrat. Dogodek je določena vrednost. Napravo lahko na primer nastavite tako, da vas opozori, ko dosežete določeno višino.
- **Opozorilo o območju**: opozorilo o območju vas obvesti vsakič, ko je naprava zunaj določenega območja vrednosti. Napravo lahko na primer nastavite tako, da vas opozori, ko je vaš srčni utrip pod 60 utripi na minuto (bpm) in nad 210 bpm.
- **Ponavljajoče se opozorilo**: ponavljajoče opozorilo vas obvesti vsakič, ko naprava zabeleži določeno vrednost ali interval. Napravo lahko na primer nastavite tako, da vas opozori vsakih 30 minut.

![](_page_21_Picture_630.jpeg)

#### *Nastavitev opozoril*

- **1** Držite **UP**.
- **2** Izberite **Nastavitve** > **Programi**.
- <span id="page-22-0"></span>**3** Izberite dejavnost. **OPOMBA:** ta funkcija ni na voljo za vse dejavnosti.
- **4** Izberite **Alarmi**.
- **5** Izberite možnost:
	- Če želite dejavnosti dodati novo opozorilo, izberite **Dodaj novo**.
	- Če želite urediti obstoječe opozorilo, izberite ime opozorila.
- **6** Če je treba, izberite vrsto opozorila.
- **7** Izberite območje ter za opozorilo vnesite najnižjo in najvišjo vrednost ali vrednost po meri.
- **8** Če je treba, vklopite opozorilo.

Pri opozorilih o dogodkih in ponavljajočih se opozorilih se sporočilo prikaže vsakič, ko dosežete vrednost o opozorilu. Pri opozorilih o območjih se sporočilo prikaže vsakič, ko presežete ali padete pod naveden obseg (najnižjo in najvišjo vrednost).

# **Auto Lap**

# *Označevanje krogov po razdalji*

Funkcijo Auto Lap lahko uporabite za samodejno označitev kroga na določeni razdalji. Ta funkcija je priročna pri primerjanju vaše uspešnosti na različnih delih dejavnosti (na primer vsako miljo ali 5 kilometrov).

- **1** Držite **UP**.
- **2** Izberite **Nastavitve** > **Programi**.
- **3** Izberite dejavnost.

**OPOMBA:** ta funkcija ni na voljo za vse dejavnosti.

- **4** Izberite **Auto Lap**.
- **5** Izberite možnost:
	- Če želite vklopiti ali izklopiti Auto Lap, izberite **Auto Lap**.
	- Če želite prilagoditi razdaljo med krogi, izberite **Samod. razdalja**.

Po vsakem dokončanem krogu se prikaže sporočilo s časom kroga. Če so vklopljeni zvoki, naprava tudi zapiska ali vibrira (*[Nastavitve sistema](#page-24-0)*, stran 21).

Po potrebi lahko prilagodite podatkovne strani tako, da bodo prikazovale dodatne podatke o krogih (*[Prilagajanje podatkovnih](#page-21-0) zaslonov*[, stran 18](#page-21-0)).

### **Prilagajanje sporočila v opozorilu o krogu**

Prilagodite lahko eno ali dve podatkovni polji, ki se pojavita v sporočilu opozorila o krogu.

- **1** Držite **UP**.
- **2** Izberite **Nastavitve** > **Programi**.
- **3** Izberite dejavnost.

**OPOMBA:** ta funkcija ni na voljo za vse dejavnosti.

- **4** Izberite **Auto Lap** > **Op. o krogu**.
- **5** Izberite podatkovno polje, ki ga želite spremeniti.
- **6** Izberite **Predogled** (izbirno).

### **Omogočanje funkcije Auto Pause®**

S funkcijo Auto Pause lahko samodejno začasno zaustavite časovnik, ko se nehate premikati. Ta funkcija je koristna, če dejavnost vključuje semaforje ali druga mesta, kjer morate upočasniti ali se ustaviti.

**OPOMBA:** kadar je časovnik izklopljen ali začasno ustavljen, se zgodovina ne beleži.

- **1** Držite **UP**.
- **2** Izberite **Nastavitve** > **Programi**.
- **3** Izberite dejavnost.

**OPOMBA:** ta funkcija ni na voljo za vse dejavnosti.

**4** Izberite **Auto Pause**.

- **5** Izberite možnost:
	- Če želite časovnik samodejno zaustaviti, ko se prenehate premikati, izberite **Med postankom**.
	- Če želite časovnik samodejno zaustaviti, ko vaš tempo ali hitrost pade pod določeno vrednost, izberite **Po meri**.

### **Omogočanje samodejnega vzpona**

S funkcijo samodejnega vzpona lahko samodejno zaznate spremembe nadmorske višine. Uporabite jo lahko pri dejavnostih, kot so plezanje, pohodništvo, tek in kolesarjenje.

- **1** Držite **UP**.
- **2** Izberite **Nastavitve** > **Programi**.
- **3** Izberite dejavnost.

**OPOMBA:** ta funkcija ni na voljo za vse dejavnosti.

- **4** Izberite **Samodejni vzpon** > **Stanje** > **Vklop**.
- **5** Če želite ugotoviti, kateri podatkovni zaslon bo prikazan med tekom, izberite **Zaslon za tek**.
- **6** Če želite ugotoviti, kateri podatkovni zaslon bo prikazan med plezanjem, izberite **Zaslon za vzpon**.
- **7** Če je treba, izberite **Preobrni barve**, da preobrnete barve zaslona pri spreminjanju načinov.
- **8** Če želite nastavite razmerje vzpona glede na čas, izberite **Navpična hitrost**.
- **9** Če želite nastaviti, kako hitro naprava spreminja načine, izberite **Preklop načina**.

### **Hitrost in razdalja v 3D**

Nastavite lahko hitrost in razdaljo v 3D za izračun hitrosti ali razdalje s spremembami nadmorske višine in vodoravnega premikanja po tleh. Uporabite jo lahko pri dejavnostih, kot so smučanje, plezanje, navigacija, pohodništvo, tek in kolesarjenje.

### **Uporaba samodejnega pomikanja**

Funkcijo samodejnega pomikanja lahko uporabite za samodejno kroženje med vsemi zasloni dejavnosti, ko deluje časovnik.

- **1** Držite tipko **UP**.
- **2** Izberite **Nastavitve** > **Programi**.
- **3** Izberite dejavnost.

**OPOMBA:** ta funkcija ni na voljo za vse dejavnosti.

- **4** Izberite **Samod. pom.**.
- **5** Izberite hitrost prikaza.

### **UltraTrac**

Funkcija UltraTrac je nastavitev GPS-a, ki beleži točke sledi in podatke senzorja manj pogosto. Če omogočite funkcijo UltraTrac, se podaljša življenjska doba baterije, vendar poslabša kakovost zabeleženih dejavnosti. Funkcijo UltraTrac uporabite za dejavnosti, ki potrebujejo daljšo življenjsko dobo baterije in za katere so pogoste posodobitve podatkov senzorja manj pomembne.

#### **Nastavitve časovne omejitve za varčevanje z energijo**

Nastavitve časovne omejitve določajo, kako dolgo naprava ostane v načinu vadbe, na primer, ko čakate na začetek tekme. Držite UP, nato pa izberite **Nastavitve** > **Programi** in izberite dejavnost. Če želite prilagoditi nastavitve časovne omejitve dejavnosti, izberite Varčevanje z energijo.

- **Normalno**: nastavitev preklopa naprave v način ure z nizko porabo po 5 minutah nedejavnosti.
- **Razsirjeno**: nastavitev preklopa naprave v način ure z nizko porabo po 25 minutah nedejavnosti. Podaljšan način lahko pomeni, da boste morali baterijo polniti pogosteje.

#### **Vklop in izklop tipke Lap**

S tipko LAP lahko vklopite nastavitev Tipka Lap za beleženje kroga ali počitka med dejavnostjo. Nastavitev Tipka Lap lahko <span id="page-23-0"></span>izklopite, da preprečite beleženje krogov zaradi nenamernega pritiskanja tipk med dejavnostjo.

- **1** Držite tipko **UP**.
- **2** Izberite **Nastavitve** > **Programi**.
- **3** Izberite dejavnost.
- **4** Izberite **Tipka Lap**.

Stanje tipke Lap se spremeni v Vklop ali Izklopljeno glede na trenutno nastavitev.

#### **Nastavitve videza ure**

Videz sprednje strani ure lahko prilagodite tako, da izberete postavitev, barve in druge podatke. Videze ure po meri lahko prenesete tudi iz trgovine Connect IQ.

#### **Prilagajanje videza ure**

Preden aktivirate videz ure Connect IQ, ga namestiti iz trgovine Connect IQ (*[Funkcije Connect IQ](#page-19-0)*, stran 16).

Prilagajate lahko videz ure in prikazane informacije ali nameščen naložen videz ure Connect IQ.

- **1** Držite **UP**.
- **2** Izberite **Nastavitve** > **Videz ure** > **Vrsta**.
- **3** Izberite možnost:
	- Če želite aktivirati prednameščen digitalni videz ure, izberite **Digitalno**.
	- Če želite aktivirati prednameščen analogni videz ure, izberite **Analogno**.
	- Če želite aktivirati nameščen videz ure Connect IQ, izberite ime naloženega videza ure.
- **4** Če uporabljate prednameščen videz ure, izberite med naslednjimi možnostmi:
	- Za spreminjanje barve ozadja izberite **Barva ozadja**.
	- Za dodajanje ali spreminjanje barve poudarjanja digitalnega videza ure izberite **Barva za poud.**.
	- Za spreminjanje stila števk v digitalnem videzu ure izberite **Postavitev**.
	- Za spreminjanje sloga sekund v digitalnem videzu ure izberite **Slog sekund**.
	- Za spreminjanje stila kazalcev v analognem videzu ure izberite **Kazalci**.
	- Za spreminjanje stila številk v analognem videzu ure izberite **Ozadje**.
	- Za spreminjanje podatkov, prikazanih v prikazu ure, izberite **Dodatni podatki**.
	- Če želite prikazati ali skriti ikone stanja v digitalnem videzu ure, izberite **Ikone stanja**.
- **5** Izberite **UP** ali **DOWN**, če želite predogled možnosti videza ure.
- **6** Za shranjevanje izbora izberite **START**.

# **Nastavitve senzorjev**

#### **Nastavitve kompasa**

Držite UP in izberite **Nastavitve** > **Tipala** > **Kompas**.

- **Umeri**: vam omogoča ročno umerjanje senzorja kompasa (*Ročno umerjanje kompasa*, stran 20).
- **Zaslon**: nastavi smer na kompasu v črkah stopinjah ali miliradianih.
- **Referenčni sever**: nastavi referenčni sever na kompasu (*Nastavitev referenčnega severa*, stran 20).
- **Nacin**: nastavi kompas tako, da uporablja le podatke elektronskega senzorja (Vklop), kombinacijo podatkov GPS in elektronskega senzorja med premikanjem (Samodejno) ali le podatke GPS (Izklopljeno).

#### *Ročno umerjanje kompasa*

### *OBVESTILO*

Elektronski kompas umerite zunaj. Če želite izboljšati natančnost smeri neba, ne stojte blizu objektov, ki vplivajo na magnetno polje, na primer avtomobilov, zgradb ali nadzemnih električnih vodov.

Naprava je bila umerjena že v tovarni in privzeto uporablja samodejno umerjanje. Če opazite, da kompas ne deluje pravilno, na primer po dolgem potovanju ali zaradi ekstremnih temperaturnih sprememb, lahko kompas ročno umerite.

- **1** Držite **UP**.
- **2** Izberite **Nastavitve** > **Tipala** > **Kompas** > **Umeri** > **Začni**.
- **3** Sledite navodilom na zaslonu.

**NAMIG:** z zapestjem naredite majhno osmico, da se prikaže sporočilo.

#### *Nastavitev referenčnega severa*

Nastavite lahko referenčno smer, ki se uporablja za izračun informacij o smeri.

- **1** Držite **UP**.
- **2** Izberite **Nastavitve** > **Tipala** > **Kompas** > **Referenčni sever**.
- **3** Izberite možnost:
	- Za nastavitev geografskega severa kot referenčno smer izberite **Resnično**.
	- Za samodejno nastavitev magnetnega odklona za svojo lokacijo izberite **Magnetno**.
	- Za nastavitev mreže v severni smeri (000º) kot referenčno smer izberite **Mreža**.
	- Za ročno nastavitev vrednosti magnetne variacije izberite **Uporabnik**, vnesite magnetno variacijo in izberite **Končano**.

#### **Nastavitve višinomera**

Držite tipko UP in izberite **Nastavitve** > **Tipala** > **Višinomer**.

**Sam. umer.**: omogoča, da se višinomer sam umeri vsakokrat, ko vklopite sledenje z napravami GPS.

**Umeri**: omogoča vam, da ročno umerite senzor višinomera.

#### *Umerjanje barometričnega višinomera*

Naprava je bila umerjena že v tovarni in privzeto uporablja samodejno umerjanje na začetni točki GPS. Če poznate pravo višino, lahko barometrični višinomer umerite tudi ročno.

- **1** Držite **UP**.
- **2** Izberite **Nastavitve** > **Tipala** > **Višinomer**.
- **3** Izberite možnost:
	- Za samodejno umerjanje na začetni točki GPS izberite **Sam. umer.** > **Vklop**.
	- Za vnos trenutne višine izberite **Umeri**.

#### **Nastavitve barometra**

Držite UP in izberite **Nastavitve** > **Tipala** > **Barometer**.

- **Risanje**: nastavi časovno lestvico grafikona v pripomočku barometra.
- **Opozorilo o nevihti**: nastavi spremembo ravni barometričnega tlaka, ki sproži opozorilo o nevihti.

# **Nastavitve navigacije**

Funkcije in videz zemljevida lahko prilagodite med navigacijo do cilja.

### **Prilagajanje funkcij zemljevida**

- **1** Držite **UP**.
- **2** Izberite **Nastavitve** > **Navigacija** > **Podatkovni zasloni**.
- <span id="page-24-0"></span>**3** Izberite možnost:
	- Če želite vklopiti ali izklopiti zemljevid, izberite **Zemljevid**.
	- Če želite vklopiti ali izklopiti stran za usmerjanje, kjer je prikazana smer neba ali proga, ki ji morate slediti med navigacijo, izberite **Spored**.
	- Če želite vklopiti ali izklopiti izris višine, izberite **Izris višine**.
	- Izberite zaslon, ki ga želite dodati, odstraniti ali prilagoditi.

#### **Nastavitev prikazovalnika smeri**

Nastavite lahko prikazovalnik smeri, da se med navigacijo prikaže na podatkovnih straneh. Prikazovalnik kaže na vašo ciljno smer.

- **1** Držite **UP**.
- **2** Izberite **Nastavitve** > **Navigacija** > **Prikaz. smeri**.

### **Nastavitve sistema**

Držite tipko UP in izberite **Nastavitve** > **Sistem**.

- **Profil uporabnika**: omogoča vam odpiranje in prilagajanje osebnih nastavitev (*[Nastavitev uporabniškega profila](#page-12-0)*, [stran 9\)](#page-12-0).
- **Bližnjične tipke**: omogoča dodelitev bližnjic tipkam naprave (*Prilagoditev bližnjičnih tipk*, stran 21).
- **Samodejno zaklepanje**: omogoča samodejno zaklepanje tipk, s čimer se prepreči nenamernega pritiskanja tipk.
- **Jezik**: nastavi jezik, prikazan v napravi.
- **Čas**: prilagodi nastavitve časa (*Časovne nastavitve*, stran 21).
- **Osvetlitev**: prilagodi nastavitve osvetlitve (*Nastavitve osvetlitve zaslona*, stran 21).
- **Zvoki**: nastavi zvoke naprave, kot so toni tipk, opozorila in vibriranje.
- **Enote**: nastavi merske enote, ki se uporabljajo v napravi (*Spreminjanje merskih enot*, stran 21).
- **GLONASS**: uporaba možnosti GLONASS zagotavlja višjo učinkovitost v zahtevnih okoljih in hitrejše pridobivanje položaja. Če omogočite možnosti GPS in GLONASS, se bo baterija praznila hitreje, kot če omogočite le možnost GPS.
- **Oblika položaja**: nastavi možnost oblike geografskega položaja in možnosti referenčnega sistema.
- **Oblika**: nastavi splošne oblikovne možnosti, na primer tempo in hitrost, ki sta prikazana med dejavnostmi, ter začetek tedna.
- **Snemanje podat.**: nastavi, kako naprava snema podatke o dejavnosti. Možnost snemanja Pametno (privzeta) omogoča daljše snemanje dejavnosti. Možnost snemanja Vsako sekundo snema dejavnosti podrobneje, vendar z njo morda ne boste mogli posnetki celotnih dejavnosti, ki trajajo dlje časa.
- **Nacin USB**: nastavi napravo na uporabo načina množičnega shranjevanja ali načina Garmin, ko je priključena na računalnik.
- **Ponastavi privzete vred.**: omogoča ponastavitev uporabniških podatkov in nastavitev (*[Obnovitev vseh privzetih nastavitev](#page-26-0)*, [stran 23\)](#page-26-0).
- **Posodobitev pr. opr.**: omogoča nalaganje posodobitev programske opreme z uporabo Garmin Express.
- **O napravi**: prikaže podatke o napravi, programski opremi in licenci.

#### **Prilagoditev bližnjičnih tipk**

Delovanje ob držanju tipke START in BACK lahko prilagodite. **1** Držite **UP**.

- **2** Izberite **Nastavitve** > **Sistem** > **Bližnjične tipke** > **Drž. tip. START**.
- **3** Izberite funkcijo.
- **4** Izberite **Držite tip. BACK**.
- **5** Izberite funkcijo.

#### **Časovne nastavitve**

Držite UP in izberite **Nastavitve** > **Sistem** > **Čas**.

- **Obl. zapisa časa**: nastavi napravo tako, da prikazuje čas v obliki 12 ur ali 24 ur.
- **Nastavitev časa**: nastavi časovni pas naprave. Možnost Samodejno nastavi časovni pas samodejno na podlagi položaja GPS.
- **Čas**: če je nastavljen na Ročno, lahko spreminjate uro.

#### **Nastavitve osvetlitve zaslona**

Držite tipko UP in izberite **Nastavitve** > **Sistem** > **Osvetlitev**.

**Nacin**: nastavi, da se osvetlitev zaslona vklopi ročno ali samodejno. Možnost Samodejno omogoča, da ločeno nastavite osvetlitev zaslona za tipke, opozorila in gibe.

**OPOMBA:** ko Gib nastavite na Vklop, sprožite nastavitev zaslona z dvigom in kretnjo roke za pogled na zapestje.

**Premor**: nastavi čas, preden se izklopi osvetlitev zaslona.

**Svetlost**: nastavi raven osvetlitve zaslona.

#### **Spreminjanje merskih enot**

Merske enote za razdaljo, tempo in hitrost, nadmorsko višino, težo, višino ter temperaturo lahko prilagajate.

- **1** Držite **UP**.
- **2** Izberite **Nastavitve** > **Sistem** > **Enote**.
- **3** Izberite vrsto meritve.
- **4** Izberite mersko enoto.

# **Senzorji ANT+**

Naprava je združljiva s to izbirno brezžično dodatno opremo ANT+:

- merilnikom srčnega utripa, kot je HRM-Run (*[Nošenje](#page-5-0) [senzorja srčnega utripa](#page-5-0)*, stran 2)
- kolesarskim senzorjem za hitrost in kadenco (*[Uporaba](#page-25-0) [izbirnega senzorja hitrosti ali kadence kolesa](#page-25-0)*, stran 22)
- senzorjem korakov (*[Senzor korakov](#page-25-0)*, stran 22)
- senzorjem moči, kot je Vector™
- tempe™ brezžičnim senzorjem temperature (*[tempe](#page-25-0)*, [stran 22](#page-25-0))

Za več informacij o združljivosti in nakupu dodatnih senzorjev obiščite <http://buy.garmin.com>.

# **Združevanje senzorjev ANT+**

Ko senzor prvič povezujete z vašo napravo prek brezžične tehnologije ANT+, morate napravo in senzor najprej združiti. Ko sta združena, se naprava samodejno poveže s senzorjem vsakič, ko pričnete z dejavnostjo, senzor pa je aktiven in v dosegu.

**OPOMBA:** če ste z napravo dobili še merilnik srčnega utripa, potem je ta že združen z vašo napravo.

- **1** Če združujete merilnik srčnega utripa, si ga nadenite (*[Nošenje senzorja srčnega utripa](#page-5-0)*, stran 2). Merilnik srčnega utripa podatkov namreč ne pošilja oziroma prejema, dokler si ga ne nadenete.
- **2** Napravo približajte v območje 3 m (10 čevljev) od senzorja. **OPOMBA:** med združevanjem bodite vsaj 10 m (33 čevljev) od drugih senzorjev ANT+.
- **3** Držite **UP**.
- **4** Izberite **Nastavitve** > **Tipala** > **Dodaj novo**.
- <span id="page-25-0"></span>**5** Izberite možnost:
	- Izberite **Preišči vse**.
	- Izberite vrsto senzorja.

Ko senzor združite z napravo, se njegovo stanje iz Iskanje spremeni v Povezano. Podatki senzorja se prikažejo v zanki podatkovne strani ali v podatkovnem polju po meri.

### **Uporaba izbirnega senzorja hitrosti ali kadence kolesa**

Z združljivim senzorjem hitrosti ali kadence kolesa lahko v napravo pošiljate podatke.

- Združite senzor z napravo (*[Združevanje senzorjev ANT+](#page-24-0)*, [stran 21\)](#page-24-0).
- Posodobite informacije v uporabniškem profilu za vadbo (*[Nastavitev uporabniškega profila](#page-12-0)*, stran 9).
- Nastavite velikost kolesa (*[Velikost in premer kolesa](#page-30-0)*, [stran 27\)](#page-30-0).
- Peljite se (*Vožnja*[, stran 7](#page-10-0)).

# **Senzor korakov**

Naprava je združljiva s senzorjem korakov. S senzorjem korakov lahko namesto z GPS-om beležite tempo in razdaljo, ko vadite v zaprtem prostoru ali ko je signal GPS šibak. Senzor korakov je v stanju pripravljenosti in lahko začne pošiljate podatke (kot merilnik srčnega utripa).

Po 30 minutah nedejavnosti, se senzor korakov izklopi in tako varčuje z baterijo. Ko je raven baterije nizka, se na napravi prikaže sporočilo. Preostaja še približno pet ur baterije.

#### **Izboljšanje umerjanja senzorja korakov**

Pred umerjanjem naprave morate pridobiti signale GPS in napravo združiti s senzorjem korakov (*[Združevanje senzorjev](#page-24-0)  ANT+*[, stran 21\)](#page-24-0).

Senzor korakov se umerja sam, vendar lahko točnost podatkov o hitrosti in razdalji izboljšate po nekaj tekih na prostem z uporabo naprave GPS.

- **1** Stojte zunaj 5 minut z neoviranim pogledom na nebo.
- **2** Začnite s tekom.
- **3** Tecite po progi 10 minut brez ustavljanja.
- **4** Prenehajte z dejavnostjo in jo shranite.

Na podlagi zabeleženih podatkov se vrednost umerjanja senzorja korakov po potrebi spremeni. Senzorja korakov vam ne bo treba ponovno umeriti, razen če spremenite slog teka.

#### **Ročno umerjanje senzorja korakov**

Pred umerjanjem naprave morate napravo združiti s senzorjem korakov (*[Združevanje senzorjev ANT+](#page-24-0)*, stran 21).

Priporočamo ročno umerjanje, če poznate faktor umerjanja. Če ste senzor korakov umerili z drugim izdelkom Garmin, morda poznate faktor umerjanja.

- **1** Držite **UP**.
- **2** Izberite **Nastavitve** > **Tipala**.
- **3** Izberite senzor korakov.
- **4** Izberite **Kalorije Faktor** > **Nastavi vrednost**.
- **5** Prilagodite faktor umerjanja:
	- Če je razdalja prekratka, povečajte faktor umerjanja.
	- Če je razdalja predolga, zmanjšajte faktor umerjanja.

#### **Nastavitev hitrosti in razdalje senzorja korakov**

Pred prilagajanjem hitrosti in razdalje senzorja korakov morate napravo združiti s senzorjem korakov (*[Združevanje senzorjev](#page-24-0)  ANT+*[, stran 21\)](#page-24-0).

Napravo lahko nastavite tako, da tempo in razdaljo namesto s podatki GPS izračuna s podatki senzorja korakov.

- **1** Držite **UP**.
- **2** Izberite **Nastavitve** > **Tipala**.
- **3** Izberite senzor korakov.
- **4** Izberite **Hitrost**.
- **5** Izberite možnost:
	- Izberite **Notranje**, ko trenirate z izklopljenim GPS-om, običajno v zaprtem prostoru.
	- Izberite **Vedno**, da uporabite podatke senzorja korakov ne glede na nastavitve GPS.

#### **tempe**

tempe je brezžičen senzor temperature ANT+. Senzor lahko pritrdite na varen pas ali sponko, kjer je izpostavljen okoljskemu zraku in tako zagotavlja dosleden vir natančnih podatkov o temperaturi. Če želite podatke o temperaturi iz senzorja tempe prikazovati v napravi, ga morate z njo združiti.

# **Informacije o napravi**

# **Ogled informacij o napravi**

Ogledate si lahko informacije o napravi, kot so ID enote, različica programske opreme, informacije o predpisih in licenčna pogodba.

- **1** Držite tipko **UP**.
- **2** Izberite **Nastavitve** > **Sistem** > **O napravi**.

#### **Ogled informacij o predpisih in skladnosti**

- **1** V nastavitvah sistema izberite **O napravi**.
- **2** Izberite **DOWN**, da se prikažejo informacije o predpisih.

# **Specifikacije**

![](_page_25_Picture_562.jpeg)

#### **Informacije o bateriji**

Dejanska življenjska doba baterije je odvisna od funkcij, ki so omogočene v napravi, na primer sledenja dejavnostim, obvestil pametnega telefona, GPS-a, notranjih senzorjev in povezanih senzorjev ANT+.

![](_page_25_Picture_563.jpeg)

# **Specifikacije naprave HRM-Run**

| Vrsta baterije                  | CR2032 (3 V), ki jo lahko zamenja<br>uporabnik |
|---------------------------------|------------------------------------------------|
| Življenjska doba baterije       | 1 leto (približno 1 ura/dan)                   |
| Temperaturni obseg<br>delovanja | $\vert$ Od -10 do 50 °C (od 14 do 122 °F)      |

<sup>1</sup> Naprava zdrži tlak, ki je enakovreden tlaku na globini 100 m. Za več informacij obiščite [www.garmin.com/waterrating.](http://www.garmin.com/waterrating)

<span id="page-26-0"></span>![](_page_26_Picture_547.jpeg)

# **Upravljanje podatkov**

**OPOMBA:** naprava ni združljiva z operacijskimi sistemi Windows® 95, 98, Me, Windows NT® in Mac® OS 10.3 in starejšimi.

#### **Odklop kabla USB**

Če je naprava povezana z računalnikom kot izmenljivi pogon, jo morate z računalnika varno odklopiti, da ne pride do izgube podatkov. Če je naprava povezana z računalnikom Windows kot prenosna naprava, je ni treba varno odklopiti.

- **1** Storite naslednje:
	- Pri računalnikih Windows izberite ikono **Varno odstranjevanje strojne opreme** v sistemski vrstici in nato napravo.
	- Pri računalnikih Apple izberite napravo, nato pa izberite **Datoteka** > **Izvrzi**.
- **2** Izključite kabel iz računalnika.

#### **Brisanje datotek**

#### *OBVESTILO*

Če ne poznate namena datoteka, je ne izbrišite. V pomnilniku naprave so pomembne sistemske datoteke, ki jih ne smete izbrisati.

- **1** Odprite pogon **Garmin**.
- **2** Če je treba, odprite mapo ali pogon.
- **3** Izberite datoteko.
- **4** Na tipkovnici pritisnite tipko **Izbriši**.

**OPOMBA:** če uporabljate računalnik Apple, morate izprazniti mapo Koš, da popolnoma odstranite datoteke.

# **Odpravljanje težav**

#### **Moje dnevno število korakov se ne prikaže**

- Dnevno število korakov se vsako noč ob polnoči ponastavi.
	- Če se namesto števila korakov pokažejo vezaji, počakajte, da naprava zazna satelitske signale in samodejno nastavi čas.

#### **Odčitek temperature ni natančen**

Vaša telesna temperatura vpliva na odčitek temperature notranjega senzorja temperature. Da dobite najbolj natančen odčitek temperature, snemite uro z zapestja in počakajte od 20 do 30 minut.

Če želite zagotoviti natančno merjenje temperature okolja med nošenjem ure, lahko uporabite tudi izbirni zunanji senzor temperature tempe.

#### **Ponastavitev naprave**

Če se naprava preneha odzivati, jo boste morda morali ponovno zagnati.

- **1** Vsaj 25 sekund držite **LIGHT**.
- **2** Držite **LIGHT** eno sekundo, da napravo vklopite.

#### **Obnovitev vseh privzetih nastavitev**

**OPOMBA:** s tem boste izbrisali vse informacije, ki jih je vnesel uporabnik, in zgodovino dejavnosti.

Vse nastavitve naprave lahko ponastavite na tovarniške privzete vrednosti.

**1** Držite **UP**.

**2** Izberite **Nastavitve** > **Sistem** > **Ponastavi privzete vred.** > **Da**.

#### **Podaljševanje trajanja baterije**

Trajanje baterije lahko podaljšate na več načinov.

- Skrajšajte časovno omejitev osvetlitve (*[Nastavitve osvetlitve](#page-24-0)  zaslona*[, stran 21](#page-24-0)).
- Zmanjšajte moč osvetlitve.
- Uporabite način GPS UltraTrac za svojo dejavnost (*[UltraTrac](#page-22-0)*, [stran 19](#page-22-0)).
- Ko ne uporabljate povezanih funkcij, izklopite Bluetooth (*[Povezane funkcije](#page-18-0)*, stran 15).
- Pri daljšem premoru dejavnosti uporabite možnost za poznejše nadaljevanje (*[Zaustavitev dejavnosti](#page-9-0)*, stran 6).
- Izklopite merjenje aktivnosti (*[Sledenje dejavnostim](#page-13-0)*, stran 10).
- Uporabite videz ure Connect IQ, ki se ne posodobi vsako sekundo.

Uporabite na primer videz ure brez drugega kazalca (*[Prilagajanje videza ure](#page-23-0)*, stran 20).

- Omejite število obvestil pametnega telefona, ki jih prikaže naprava (*[Upravljanje obvestil](#page-18-0)*, stran 15).
- Prenehajte oddajati podatke o srčnem utripu v združene naprave Garmin (*[Oddajanje podatkov o srčnem utripu v](#page-5-0) [naprave Garmin](#page-5-0)*, stran 2).
- Izklopite merjenje srčnega utripa na zapestju. **OPOMBA:** merjenje srčnega utripa na zapestju se uporablja za izračun minut živahne intenzivnosti in porabljenih kalorij.

#### **Pridobivanje dodatnih informacij**

Več informacij o izdelku si lahko ogledate na spletnem mestu Garmin.

- Obiščite [support.garmin.com](http://support.garmin.com).
- Obiščite [www.garmin.com/outdoor.](http://www.garmin.com/outdoor)
- Za informacije o izbirni dodatni opremi in nadomestnih delih obiščite <http://buy.garmin.com> ali se obrnite na prodajalca Garmin.

# **Vzdrževanje naprave**

#### **Nega naprave**

#### *OBVESTILO*

Za čiščenje naprave ne uporabljajte ostrih predmetov. Ne uporabljajte kemičnih čistil, topil in zaščitnih sredstev proti mrčesu, ki lahko poškodujejo plastične dele in barvo.

Prav tako napravo sperite s sladko vodo, če je bila izpostavljena kloru, slani vodi, zaščitnim sredstvom proti soncu, kozmetiki, alkoholu ali drugim grobim kemikalijam. Dolgotrajna izpostavljenost tem snovem lahko poškoduje ohišje.

#### Ne pritiskajte tipk pod vodo.

Naprave ne izpostavljajte ekstremnim šokom in grobim ravnanjem, saj ti lahko skrajšajo njeno življenjsko dobo.

Naprave ne shranjujte na mesta, kjer je lahko izpostavljena ekstremnim temperaturam, ker lahko povzročijo trajne poškodbe.

#### **Čiščenje naprave**

### *OBVESTILO*

Tudi majhna količina znoja ali vlage lahko povzroči rjavenje električnih stikov, ko je naprava povezana s polnilnikom. Rjavenje lahko prepreči polnjenje in prenašanje podatkov.

- **1** Napravo obrišite s krpo, navlaženo z raztopino blagega mila.
- **2** Obrišite jo do suhega.

<sup>1</sup> Naprava zdrži tlak, ki je enakovreden tlaku na globini 50 m. Za več informacij obiščite [www.garmin.com/waterrating.](http://www.garmin.com/waterrating)

<span id="page-27-0"></span>Po čiščenju počakajte, da se naprava popolnoma posuši. **NAMIG:** za več informacij obiščite [www.garmin.com/fitandcare](http://www.garmin.com/fitandcare).

# **Prilagajanje kovinskega paščka za uro**

Če imate uro s kovinskim paščkom, jo za prilagoditev njegove dolžine nesite k zlatarju ali drugemu strokovnjaku.

# **Navodila za nego merilnika srčnega utripa**

#### **Nega merilnika srčnega utripa**

#### *OBVESTILO*

Če se na traku nabereta pot in sol, lahko to zmanjša zmožnost merilnika srčnega utripa, da javlja točne podatke.

- Merilnik srčnega utripa sperite po vsaki uporabi.
- Na vsakih sedem uporab ga ročno operite z majhno količino blagega detergenta, kot je na primer detergent za pomivanje posode.

**OPOMBA:** če uporabite preveč detergenta, lahko poškodujete merilnik srčnega utripa.

- Merilnika srčnega utripa ne perite v pralnem stroju in ne sušite v sušilnem stroju.
- Merilnik srčnega utripa posušite tako, da ga obesite ali položite na ravno podlago.

# **Baterije, ki jih lahko zamenja uporabnik**

#### **OPOZORILO**

Za odstranjevanje baterij ne uporabljajte ostrih predmetov.

Baterije hranite izven dosega otrok.

Baterij ne dajajte v usta. Če jih pogoltnete, se obrnite na zdravnika ali lokalni center za zastrupitve.

Zamenljive gumbne baterije lahko vsebujejo perklorat. Z njimi boste morda morali ravnati drugače. Oglejte si [www.dtsc.ca.gov](http://www.dtsc.ca.gov/hazardouswaste/perchlorate) [/hazardouswaste/perchlorate.](http://www.dtsc.ca.gov/hazardouswaste/perchlorate)

#### **POZOR**

Za pravilno recikliranje baterij se obrnite na lokalno službo za odstranjevanje odpadkov.

#### **Menjava baterije merilnika srčnega utripa**

- **1** Z modula merilnika srčnega utripa snemite manšeto  $\Phi$ .
- **2** Z majhnim izvijačem Phillips (00) odvijte štiri vijake na sprednji strani modula.
- **3** Odstranite pokrov in baterijo.

![](_page_27_Picture_24.jpeg)

- **4** Počakajte 30 sekund.
- **5** Novo baterijo vstavite pod plastična jezička 2, pri čemer mora biti pozitivna stran obrnjena navzgor.

**OPOMBA:** ne poškodujte ali razrahljajte tesnilnega obročka.

Tesnilni obroček mora biti nameščen okoli zunanjega roba privzdignjenega plastičnega obročka.

**6** Ponovno namestite sprednji pokrov in štiri vijake.

Upoštevajte usmerjenost sprednjega pokrova. Privzdignjeni vijak 3 se mora prilegati ustrezni odprtini na sprednjem pokrovu.

**OPOMBA:** ne privijte preveč.

**7** Namestite manšeto.

Po zamenjavi baterije merilnika srčnega utripa boste merilnik morda morali ponovno združiti z napravo.

# **Dodatek**

### **Podatkovna polja**

- **% FTP**: Trenutna izhodna moč kot odstotek funkcionalnega praga moči.
- **% najvišjega SU**: odstotek najvišjega srčnega utripa.
- **% rezer. SU**: Odstotek rezerve srčnega utripa (najvišji srčni utrip minus srčni utrip med počivanjem).
- **% RSU v krogu**: povprečni odstotek rezerve srčnega utripa (najvišji srčni utrip minus srčni utrip med počivanjem) za trenutni krog.
- **Baromet. pritisk**: umerjen trenutni tlak.
- **Čas do nasl.**: predviden preostali čas do naslednje točke poti. Za prikaz teh podatkov morate uporabljati navigacijo.
- **Cas intervala**: čas na štoparici za trenutni interval.
- **Cas kroga**: čas na štoparici za trenutni krog.
- **Čas na zad. int.**: čas na štoparici za zadnji zaključeni krog.
- **Časovnik**: trenutni čas na odštevalniku.
- **Časovnik počitka**: časovnik za trenutni počitek (plavanje v bazenu).
- **ČAS POTI**: predviden preostali čas do cilja. Za prikaz teh podatkov morate uporabljati navigacijo.
- **Čas v območju**: čas, ki je pretekel v vsakem območju srčnega utripa ali moči.
- **Čas zad. kroga**: čas na štoparici za zadnji prepotovani krog.
- **Cilj Položaj**: položaj končnega cilja.
- **ČST**: čas v posameznem koraku, ki ga med tekom porabite na tleh, izmerjen v milisekundah. Čas stika s tlemi se ne računa med hojo.
- **ČST v krogu**: povprečni čas stika s tlemi za trenutni krog. **Delo**: skupno opravljeno delo (moč) v kilojoulih.
- **Dol. kor. v kr.**: povprečna dolžina koraka za trenutni krog.
- **Dolž. intervalov**: število dolžin bazena, preplavanih med trenutnim intervalom.
- **Dolžina koraka**: dolžina koraka od enega stika s tlemi do drugega, izmerjena v metrih.
- **Dolzine**: število dolžin bazena, preplavanih med trenutno dejavnostjo.
- **Enakom. pog.**: meritev, kako enakomerno kolesar pritiska na pedali ob vsakem obratu.
- **HIT DO C**: hitrost, s katero se približujete cilju po načrtovani poti. Za prikaz teh podatkov morate uporabljati navigacijo.

**Hitr. zad. kroga**: povprečna hitrost za zadnji prepotovani krog.

**Hitrost**: trenutna hitrost potovanja.

- **Hitrost v krogu**: povprečna hitrost za trenutni krog.
- **Ime cilja**: zadnja točka na načrtovani poti do cilja. Za prikaz teh podatkov morate uporabljati navigacijo.
- **Int. najv. % najv.**: najvišji odstotek najvišjega srčnega utripa za trenutni interval plavanja.
- **Int. najviš. %RSU**: najvišji odstotek rezerve srčnega utripa (najvišji srčni utrip minus srčni utrip med počivanjem) za trenutni interval plavanja.
- **Int. najviš. SU**: najvišji srčni utrip za trenutni interval plavanja.
- **Int. povp. % najv.**: povprečni odstotek najvišjega srčnega utripa za trenutni interval plavanja.
- **Int. povp. % RSU**: povprečni odstotek rezerve srčnega utripa (najvišji srčni utrip minus srčni utrip med počivanjem) za trenutni interval plavanja.
- **Int. povp. SU**: povprečni srčni utrip za trenutni interval plavanja.
- **Intensity Factor**: Intensity Factor™ za trenutno dejavnost.
- **Intervalna razdalja na zavesljaj**: povprečna prepotovana razdalja na zavesljaj na trenutnem intervalu.
- **Intervalna razdalja na zavesljaj v krogu**: povprečna prepotovana razdalja na zavesljaj med zadnjim zaključenim intervalom.
- **Kad. zad. kr.**: kolesarjenje. Povprečna kadenca za zadnji prepotovani krog.
- **Kad. zad. kr.**: tek. Povprečna kadenca za zadnji prepotovani krog.
- **Kadenca**: kolesarjenje. Število obratov gonilke. Če želite, da so ti podatki prikazani, mora biti naprava povezana z dodatno opremo za merjenje kadence.
- **Kadenca**: tek. Koraki na minuto (levi in desni).
- **Kadenca kroga**: kolesarjenje. Povprečna kadenca za trenutni krog.
- **Kadenca kroga**: tek. Povprečna kadenca za trenutni krog.

**Kalorije**: količina vseh porabljenih kalorij.

- **Koraki**: število korakov, ki jih je zabeležil senzor korakov.
- **Krogi**: število prepotovanih krogov za trenutno dejavnost. **Moč**: trenutna izhodna moč v vatih.
- **Moč v krogu**: povprečna izhodna moč za trenutni krog.

**Moc v tezi**: trenutna moč, merjena v W na kg.

- **Moč zad. kroga**: Povprečna izhodna moč za zadnji opravljeni krog.
- **Najmanj 24-urni**: najnižja temperatura, zabeležena v zadnjih 24 urah.
- **Najmanjša višina**: najnižja nadmorska višina, dosežena od zadnje ponastavitve.
- **Najv. moč v kr.**: največja izhodna moč za trenutni krog.
- **Najvec 24-urni**: najvišja temperatura, zabeležena v zadnjih 24 urah.
- **Največja hitrost**: največja hitrost za trenutno dejavnost.

**Največja moč**: najvišja izhodna moč za trenutno dejavnost.

- **Največja višina**: najvišja nadmorska višina, dosežena od zadnje ponastavitve.
- **Največji spust**: največja hitrost spusta v metrih ali čevljih na minuto od zadnje ponastavitve.
- **Največji vzpon**: največja hitrost vzpona v palcih ali metrih na minuto od zadnje ponastavitve.
- **Naklon**: izračun dviga (nadmorska višina) glede na pot (razdalja). Če na primer za vsake 3 metre (10 čevljev) vzpona prepotujete 60 metrov (200 čevljev), je naklon 5 %.
- **Naslednja t. poti**: naslednja točka na načrtovani poti. Za prikaz teh podatkov morate uporabljati navigacijo.
- **Nav. hit. do cilja**: hitrost vzpona ali spusta glede na vnaprej določeno višino. Za prikaz teh podatkov morate uporabljati navigacijo.
- **Navp. nih. kr.**: povprečna količina navpičnega nihanja za trenutni krog.
- **Navp. r. do cilja**: nadmorska višina med trenutnim položajem in končnim ciljem. Za prikaz teh podatkov morate uporabljati navigacijo.

**Navp. r. v krogu**: povprečno razmerje med navpičnim nihanjem in dolžino koraka za trenutni krog.

**Navpična hitrost**: hitrost vzpona ali spusta glede na čas.

- **Navpično nihanje**: količina poskakovanja med tekom. Navpično premikanje telesa, izmerjeno v centimetrih za posamezen korak.
- **Navpično razmerje**: razmerje med navpičnim nihanjem in dolžino koraka.
- **Norm. zad. krog**: Povprečna Normalized Power za zadnji opravljeni krog.
- **NP**: Normalized Power™ za trenutno dejavnost.
- **NP v krogu**: povprečna Normalized Power za trenutni krog.
- **Obm. srč. utr.**: trenutno območje vašega srčnega utripa (od 1 do 5). Privzeta območja temeljijo na uporabniškem profilu in najvišjem srčnem utripu (220 minus vaša starost).
- **Območje moči**: trenutni razpon izhodne moči (od 1 do 7) na podlagi FTP-ja ali nastavitev po meri.
- **P. Č. PR.**: predvideni čas, ko boste dosegli končni cilj (prilagojen lokalnemu času cilja). Za prikaz teh podatkov morate uporabljati navigacijo.
- **P. tempo/500 m**: povprečni tempo plavanja na 500 metrov za trenutno dejavnost.
- **Položaj**: trenutni položaj glede na izbrano nastavitev oblike zapisa položaja.
- **Pomorska hitrost**: trenutna hitrost v vozlih.
- **Pomorska razd.**: prepotovana razdalja v navtičnih metrih ali navtičnih čevljih.
- **Ponavljaj na**: časovnik za zadnji interval in trenutni počitek (plavanje v bazenu).
- **Pov. dolž. koraka**: povprečna dolžina koraka za trenutno sejo.
- **Pov. navp. razm.**: povprečno razmerje med navpičnim nihanjem in dolžino koraka za trenutno sejo.
- **Pov. tempo zav.**: povprečno število zavesljajev na minuto (spm) med trenutno dejavnostjo.
- **Pov. uravn.-10 s**: 10-sekundno premično povprečje uravnoteženosti moči levo/desno.
- **Pov. uravn.-30 s**: 30-sekundno premično povprečje uravnoteženosti moči levo/desno.
- **Pov. uravn. ČST**: povprečna uravnoteženost časa stika s tlemi za trenutno sejo.
- **Povp. razd./zav.**: povprečna prepotovana razdalja na zavesljaj med trenutno dejavnostjo.
- **Povpr. % najv. SU**: povprečni odstotek najvišjega srčnega utripa za trenutno dejavnost.
- **Povpr. čas kroga**: povprečni čas kroga za trenutno dejavnost. **Povpr. hitrost**: povprečna hitrost za trenutno dejavnost.
- **Povpr. kadenca**: kolesarjenje. Povprečna kadenca za trenutno dejavnost.
- **Povpr. kadenca**: tek. Povprečna kadenca za trenutno dejavnost.
- **Povpr. moč-10 s**: 10-sekundno premično povprečje izhodne moči.
- **Povpr. moč-30 s**: 30-sekundno premično povprečje izhodne moči.
- **Povpr. moč-3 s**: 3-sekundno premično povprečje izhodne moči.
- **Povpr. navp. nih.**: povprečna količina navpičnega nihanja za trenutno dejavnost.

**Povpr. SWOLF**: povprečni rezultat swolf za trenutno dejavnost. Rezultat swolf je vsota časa ene dolžine in števila zamahov za to dolžino (*[Plavalna terminologija](#page-10-0)*, stran 7). Pri plavanju v odprtih vodah se za izračun rezultata swolf uporabi dolžina 25 metrov.

**Povpr. uravn.**: povprečna uravnoteženost moči levo/desno za trenutno dejavnost.

- **Povpr. uravn.-3 s**: trisekundno premično povprečje uravnoteženosti moči levo/desno.
- **Povpr. zav./dol.**: povprečno število zavesljajev na dolžino med trenutno dejavnostjo.
- **Povprečna moč**: Povprečna izhodna moč za trenutno dejavnost.
- **Povprečni % RSU**: povprečni odstotek rezerve srčnega utripa (najvišji srčni utrip minus srčni utrip med počivanjem) za trenutno dejavnost.
- **Povprečni ČST**: povprečni čas stika s tlemi za trenutno dejavnost.
- **Povprečni spust**: povprečna navpična razdalja spusta od zadnje ponastavitve.
- **Povprecni SU**: povprečni srčni utrip za trenutno dejavnost.
- **Povprečni tempo**: povprečni tempo za trenutno dejavnost.
- **Povprečni vzpon**: povprečna navpična razdalja vzpona od zadnje ponastavitve.
- **Pr. čas do na.**: predvideni čas, ko boste dosegli naslednjo točko poti (prilagojen lokalnemu času točke poti). Za prikaz teh podatkov morate uporabljati navigacijo.
- **Preostala razd.**: preostala razdalja do končnega cilja. Za prikaz teh podatkov morate uporabljati navigacijo.
- **Pretečeni čas**: zabeležen skupni čas. Na primer, če vklopite časovnik in tečete 10 minut, nato pa izklopite časovnik za 5 minut, ga znova vklopite in tečete 20 minut, je pretečeni čas 35 minut.
- **Razd./zavesljaj**: prepotovana razdalja na zavesljaj.
- **Razd. do nasled.**: preostala razdalja do naslednje točke poti. Za prikaz teh podatkov morate uporabljati navigacijo.
- **Razd. na interv.**: prepotovana razdalja za trenutni interval.
- **Razd. zad. inter.**: prepotovana razdalja za zadnji prepotovani interval.
- **Razd. zad. kr.**: prepotovana razdalja za zadnji prepotovani krog.
- **Razdalja**: prepotovana razdalja za trenutno progo ali dejavnost.
- **Razdalja kroga**: prepotovana razdalja za trenutni krog.
- **Širina/dolžina**: trenutni položaj v zemljepisni širini in dolžini ne glede na izbrano nastavitev oblike zapisa položaja.
- **Skupni spust**: skupna nadmorska višina spusta od zadnje ponastavitve.
- **Smer**: smer od trenutne lokacije do cilja. Za prikaz teh podatkov morate uporabljati navigacijo.
- **Smer**: smer od začetne lokacije do cilja. Progo si lahko ogledate kot načrtovano ali nastavljeno pot. Za prikaz teh podatkov morate uporabljati navigacijo.
- **Smer gibanja**: smer, v katero se premikate.
- **Smer GPS-a**: smer, v katero se premikate, na podlagi satelitskih signalov GPS.
- **Smer kompasa**: smer, v katero se premikate, na podlagi kompasa.
- **Sončni vzhod**: čas sončnega vzhoda glede na položaj GPS.
- **Sončni zahod**: čas sončnega zahoda glede na položaj GPS.
- **S proge**: razdalja v levo ali desno, za katero ste skrenili s prvotne poti potovanja. Za prikaz teh podatkov morate uporabljati navigacijo.
- **Spust v krogu**: navpična razdalja spusta za trenutni krog.
- **Spust v zad. kr.**: navpična razdalja spusta za zadnji prepotovani krog.
- **Srčni utrip**: srčni utrip v utripih na minuto (bpm). Naprava mora biti povezana z združljivim merilnikom srčnega utripa.
- **Stanje zmoglj.**: vrednost stanja zmogljivosti je ocena vaše zmogljivosti v realnem času.
- **SU kr.**: povprečni srčni utrip za trenutni krog.
- **SU na krog**: povprečni odstotek najvišjega srčnega utripa za trenutni krog.
- **SU zadnj. kroga**: povprečni srčni utrip za zadnji prepotovani krog.
- **SWOLF na interv.**: povprečni rezultat swolf na trenutnem intervalu.
- **SWOLF zad. dol.**: rezultat swolf na zadnji preplavani dolžini bazena.
- **SWOLF ZAD INT**: povprečni rezultat swolf na zadnjem preplavanem intervalu.
- **T./500 m v z. kr.**: povprečni tempo plavanja na 500 metrov za zadnji krog.
- **Tem./500 m v kr.**: povprečni tempo plavanja na 500 metrov za trenutni krog.
- **Tem. na zad. dol.**: povprečni tempo za zadnjo opravljeno dolžino bazena.
- **Tem. na zad. int.**: povprečni tempo za zadnji zaključeni interval.
- **Tem. zav. z. dol.**: povprečno število zavesljajev na minuto (zamahov/minuto) na zadnji preplavani dolžini bazena.
- **Tem. zav. z. int.**: povprečno število zavesljajev na minuto (spm) na zadnjem preplavanem intervalu.
- **Temperatura**: temperatura zraka. Telesna temperatura vpliva na senzor temperature.
- **Tempo**: trenutni tempo.
- **Tempo intervala**: povprečni tempo za trenutni interval.
- **Tempo kroga**: povprečni tempo za trenutni krog.
- **Tempo na 500 m**: trenutni tempo plavanja na 500 metrov.
- **Tempo zad. kr.**: povprečni tempo za zadnji prepotovani krog.
- **Tempo zaves.**: število zavesljajev na minuto (spm).
- **Tlak v okolju**: neumerjen okoljski tlak.
- **Training Effect**: trenutni vpliv (od 1,0 do 5,0) na aerobno telesno pripravljenost.
- **TSS**: Training Stress Score™ za trenutno dejavnost.
- **TZ INT**: povprečno število zavesljajev na minuto (spm) na trenutnem intervalu.
- **Učink. navora**: meritev, kako učinkovito kolesar poganja.
- **Ura**: čas dneva glede na trenutno lokacijo in nastavitve časa (oblika zapisa, časovni pas, poletni/zimski čas).
- **Urav. v krogu**: povprečna uravnoteženost moči levo/desno za trenutni krog.
- **Uravn. ČST krog.**: povprečna uravnoteženost časa stika s tlemi za trenutni krog.
- **Uravnot. ČST**: uravnoteženost časa stika s tlemi med levo in desno nogo pri teku.
- **Uravnoteženost**: trenutna uravnoteženost moči levo/desno.
- **Višina**: višina trenutne lokacije nad ali pod morsko gladino.
- **Višina GPS-a**: nadmorska višina trenutne lokacije, izmerjena z napravo GPS.
- **Vpadni kot**: razmerje med prepotovano vodoravno razdaljo in spremembo navpične razdalje.
- **Vpadni kot cilja**: vpadni kot, potreben za spust s trenutnega položaja do nadmorske višine cilja. Za prikaz teh podatkov morate uporabljati navigacijo.
- **Vr. zav. dolž.**: vrsta zavesljajev na zadnji preplavani dolžini bazena.
- **Vr. zav. zad. int.**: vrsta zavesljajev na zadnjem preplavanem intervalu.
- **Vrsta zaves. int.**: trenutna vrsta zavesljajev za interval.
- **Vzpon skupaj**: skupna nadmorska višina vzpona od zadnje ponastavitve.
- **Vzpon v krogu**: navpična razdalja vzpona za trenutni krog.
- <span id="page-30-0"></span>**Vzpon v zad. kr.**: navpična razdalja vzpona za zadnji prepotovani krog.
- **Zav./dolž. na int.**: povprečno število zavesljajev na dolžino na trenutnem intervalu.
- **Zav. zad. dolž.**: skupno število zavesljajev na zadnji preplavani dolžini bazena.
- **Zavesljajev na zadnjem intervalu**: skupno število zavesljajev na zadnjem preplavanem intervalu.

**Zavesljaji**: skupno število zavesljajev za trenutno dejavnost.

**Zavesljaji na intervalu**: skupno število zavesljajev na trenutnem intervalu.

# **Standardne ocene za najvišji VO2**

V teh tabelah je približna standardizirana razvrstitev najvišjega VO2 po starosti in spolu.

![](_page_30_Picture_612.jpeg)

![](_page_30_Picture_613.jpeg)

Podatki so bili znova natisnjeni z dovoljenjem inštituta The Cooper Institute. Za več informacij obiščite [www.CooperInstitute.org.](http://www.CooperInstitute.org)

### **Velikost in premer kolesa**

Velikost kolesa je navedena na obeh straneh kolesa. To ni izčrpen seznam. Uporabite lahko tudi enega od kalkulatorjev, ki so na voljo v spletu.

![](_page_30_Picture_614.jpeg)

![](_page_30_Picture_615.jpeg)

### **Licenca BSD s 3 klavzulami**

Copyright © 2003–2010, Mark Borgerding

Vse pravice pridržane.

Nadaljnja distribucija in uporaba v izvirni ali binarni obliki s spremembami ali brez njih sta dovoljeni, če so izpolnjeni naslednji pogoji:

- Nadaljnja distribucija izvorne kode mora vsebovati zgoraj navedeno obvestilo o avtorskih pravicah, ta seznam pogojev in naslednjo izjavo o zavrnitvi odgovornosti.
- Pri nadaljnji distribuciji v binarni obliki je treba v dokumentaciji in/ali drugem gradivu za distribucijo navesti zgoraj navedeno obvestilo o avtorskih pravicah, ta seznam pogojev in naslednjo izjavo o zavrnitvi odgovornosti.

<span id="page-31-0"></span>• Avtorja in imen morebitnih sodelavcev brez predhodnega pisnega dovoljenja ni dovoljeno uporabljati za podporo ali promocijo izdelkov, ki izhajajo iz te programske opreme.

TO PROGRAMSKO OPREMO LASTNIKI AVTORSKIH PRAVIC IN SODELAVCI PONUJAJO "TAKŠNO, KOT JE" IN ZAVRAČAJO VSA IZRECNA ALI NAZNAČENA JAMSTVA, KAR MED DRUGIM VKLJUČUJE NAZNAČENA JAMSTVA O PRIMERNOSTI ZA PRODAJO IN DOLOČEN NAMEN. V NOBENEM PRIMERU LASTNIK AVTORSKIH PRAVIC ALI SODELAVCI NISO ODGOVORNI ZA NOBENO NEPOSREDNO, POSREDNO, NAKLJUČNO, POSEBNO, EKSEMPLARIČNO ALI POSLEDIČNO ŠKODO (KAR MED DRUGIM VKLJUČUJE NAROČILO NADOMESTNIH IZDELKOV ALI STORITEV, IZGUBO MOŽNOSTI UPORABE IZDELKA, PODATKOV ALI PRIHODKOV OZIROMA PREKINITEV POSLOVANJA), KI NASTANE ZARADI UPORABE TE PROGRAMSKE OPREME, TUDI ČE SO SEZNANJENI Z MOŽNOSTJO TAKŠNE ŠKODE IN NE GLEDE NA TO, KAKO IN NA PODLAGI KATERE RAZLAGE ODGOVORNOSTI JE ŠKODA NASTALA OZIROMA ALI IZHAJA IZ POGODBENIH DOLOČIL, OBJEKTIVNE ODGOVORNOSTI ALI KAZNIVEGA DEJANJA (VKLJUČNO Z MALOMARNOSTJO ITD.).

# **Definicije simbolov**

Na nalepkah na napravi ali dodatni opremi so lahko prikazani ti simboli.

![](_page_31_Picture_113.jpeg)

# **Kazalo**

#### <span id="page-32-0"></span>**A**

alarmi **[13,](#page-16-0) [18](#page-21-0)** Auto Lap **[19](#page-22-0)** Auto Pause **[19](#page-22-0)**

#### **B**

barometer **[14](#page-17-0), [20](#page-23-0)** baterija **[23](#page-26-0)** menjava **[24](#page-27-0)** podaljševanje **[15,](#page-18-0) [19](#page-22-0), [23](#page-26-0)** polnjenje **[1](#page-4-0)** zamenjava **[24](#page-27-0)** življenjska doba **[22](#page-25-0)** brisanje osebni rekordi **[13](#page-16-0)** vsi uporabniški podatki **[23](#page-26-0)** zgodovina **[15](#page-18-0)**

# **C**

cilj **[12](#page-15-0)** cilji **[12](#page-15-0)** Connect IQ **[16](#page-19-0), [17](#page-20-0)**

### **Č**

čas nastavitve **[21](#page-24-0)** opozorila **[18](#page-21-0)** pasovi in oblike **[21](#page-24-0)** čas stika s tlemi **[3](#page-6-0)** časi sončnega vzhoda in zahoda **[13](#page-16-0)** časovnik **[7,](#page-10-0) [8](#page-11-0), [14](#page-17-0)** odštevalnik **[13](#page-16-0)** čiščenje naprave **[23,](#page-26-0) [24](#page-27-0)**

#### **D**

daljinski upravljalnik za VIRB **[17](#page-20-0)** Daljinski upravljalnik za VIRB **[17](#page-20-0)** dejavnosti **[6](#page-9-0), [17](#page-20-0)** po meri **[9](#page-12-0)** shranjevanje **[6,](#page-9-0) [8](#page-11-0)** začetek **[6](#page-9-0), [8](#page-11-0)** deskanje na snegu **[6](#page-9-0)** dinamika teka **[3,](#page-6-0) [4](#page-7-0)** dodatna oprema **[23](#page-26-0)** dolžina koraka **[3](#page-6-0)** dolžine **[7](#page-10-0)**

#### **G**

Garmin Connect **[1,](#page-4-0) [11](#page-14-0), [15](#page-18-0), [16](#page-19-0)** shranjevanje podatkov **[16](#page-19-0)** Garmin Express **[1,](#page-4-0) [16](#page-19-0)** posodabljanje programske opreme **[1](#page-4-0)** registracija naprave **[1](#page-4-0)** glavni meni, prilagajanje **[17](#page-20-0)** GLONASS **[21](#page-24-0)** GPS **[19,](#page-22-0) [21](#page-24-0)**

### **H**

hitrost **[19](#page-22-0)**

**I** ID naprave **[22](#page-25-0)** intervali **[7](#page-10-0)** vadbe **[12](#page-15-0)**

#### **J** jezik **[21](#page-24-0)**

**K** kadenca **[3,](#page-6-0) [7](#page-10-0)** opozorila **[18](#page-21-0)** senzorji **[22](#page-25-0)** kalorija, opozorila **[18](#page-21-0)** kartica z rezultati **[9](#page-12-0)** koledar **[11](#page-14-0)** kolesarjenje **[7](#page-10-0)** kolesarski senzorji **[22](#page-25-0)** kompas **[14,](#page-17-0) [20](#page-23-0)** umerjanje **[20](#page-23-0)**

koordinate **[14](#page-17-0)** krivulja **[9](#page-12-0)**

### **L**

laktatni prag **[5](#page-8-0)** lokacije **[14](#page-17-0)** brisanje **[13,](#page-16-0) [14](#page-17-0)** shranjevanje **[13](#page-16-0)** urejanje **[13](#page-16-0), [14](#page-17-0)**

#### **M**

meni **[1](#page-4-0)** menjava baterije **[24](#page-27-0)** merilnik opravljene poti **[9](#page-12-0), [15](#page-18-0)** merjenje aktivnosti **[11](#page-14-0)** merjenje razdalje udarca **[9](#page-12-0)** merske enote **[21](#page-24-0)** metronom **[7](#page-10-0)** moč merilniki **[4](#page-7-0)** območja **[10](#page-13-0)** opozorila **[18](#page-21-0)**

### **N**

način ure **[19](#page-22-0)** načrtovane poti **[14](#page-17-0)** najvišji VO2 **[4](#page-7-0), [5](#page-8-0), [27](#page-30-0)** nastavitve **[17,](#page-20-0) [20](#page-23-0), [21](#page-24-0), [23](#page-26-0)** nastavitve sistema **[21](#page-24-0)** nastavitve smeri **[21](#page-24-0)** navigacija **[18](#page-21-0), [20](#page-23-0)** Poglej in pojdi **[14](#page-17-0)** navpično nihanje **[3](#page-6-0)** navpično razmerje **[3](#page-6-0)**

# **O**

območja moč **[10](#page-13-0)** srčni utrip **[10](#page-13-0)** obvestila **[15](#page-18-0)** odpravljanje težav **[2](#page-5-0) – [4,](#page-7-0) [23](#page-26-0)** odštevalnik **[13](#page-16-0)** opozorila **[13](#page-16-0), [18](#page-21-0), [19](#page-22-0)** osebni rekordi **[12,](#page-15-0) [13](#page-16-0)** brisanje **[13](#page-16-0)** osvetlitev zaslona **[1](#page-4-0), [21](#page-24-0)**

#### **P**

pametni telefon **[16](#page-19-0), [17](#page-20-0)** programi **[15](#page-18-0), [16](#page-19-0)** združevanje **[1](#page-4-0)** paščki **[24](#page-27-0)** plavanje **[7](#page-10-0), [8](#page-11-0)** plavanje v odprtih vodah **[8](#page-11-0)** podatki prenašanje **[16](#page-19-0)** shranjevanje **[16](#page-19-0)** strani **[18](#page-21-0)** podatkovna polja **[7,](#page-10-0) [16](#page-19-0)** Poglej in pojdi **[14](#page-17-0)** pohodništvo **[6](#page-9-0)** polnjenje **[1](#page-4-0)** ponovni zagon naprave **[23](#page-26-0)** poteki poti izbiranje **[9](#page-12-0)** predvajanje **[9](#page-12-0)** povečevanje **[1](#page-4-0)** predviden končni čas **[5](#page-8-0)** prenos podatkov **[16](#page-19-0)** prilagajanje naprave **[18,](#page-21-0) [21](#page-24-0)** pripomočki **[2,](#page-5-0) [16](#page-19-0), [17](#page-20-0)** pripravljenost **[13](#page-16-0)** profil uporabnika **[9](#page-12-0)** profili **[6](#page-9-0)** uporabnik **[9](#page-12-0)** programi **[15](#page-18-0), [16](#page-19-0)** pametni telefon **[1](#page-4-0)** programska oprema licenca **[22](#page-25-0)** posodabljanje **[1](#page-4-0)** različica **[22](#page-25-0)**

#### **R**

razdalja **[19](#page-22-0)** opozorila **[18](#page-21-0)** referenčni sever **[20](#page-23-0)** regeneracija **[4,](#page-7-0) [5](#page-8-0)** registracija izdelka **[1](#page-4-0)** registracija naprave **[1](#page-4-0)** rezultat swolf **[7](#page-10-0)**

#### **S**

samodejni vzpon **[19](#page-22-0)** samodejno pomikanje **[19](#page-22-0)** senzor hitrosti in kadence **[22](#page-25-0)** senzor korakov **[21,](#page-24-0) [22](#page-25-0)** senzorji ANT+ **[21](#page-24-0)** Senzorji ANT+, združevanje **[21](#page-24-0)** shranjevanje dejavnosti **[6](#page-9-0) – [8](#page-11-0)** shranjevanje podatkov **[16](#page-19-0)** sledenje dejavnostim **[10](#page-13-0), [11](#page-14-0)** sledi **[6](#page-9-0), [14](#page-17-0)** smučanje **[6](#page-9-0)** alpsko **[6](#page-9-0)** deskanje na snegu **[6](#page-9-0)** specifikacije **[22](#page-25-0)** spremljanje spanca **[11](#page-14-0)** srčni utrip **[1,](#page-4-0) [2](#page-5-0)** merilnik **[2](#page-5-0) – [5](#page-8-0), [21,](#page-24-0) [24](#page-27-0)** območja **[9](#page-12-0), [10,](#page-13-0) [15](#page-18-0)** opozorila **[18](#page-21-0)** združevanje senzorjev **[2](#page-5-0)** stanje pripravljenosti **[11](#page-14-0)** stanje zmogljivosti **[4,](#page-7-0) [5](#page-8-0)**

### **Š**

športnik celo življenje **[10](#page-13-0)** štoparica **[13](#page-16-0)**

### **T**

tehnologija Bluetooth **[16](#page-19-0)** Tehnologija Bluetooth **[15,](#page-18-0) [16](#page-19-0)** tekmovanje **[12](#page-15-0)** tempe **[22,](#page-25-0) [23](#page-26-0)** temperatura **[22,](#page-25-0) [23](#page-26-0)** tipke **[1,](#page-4-0) [21](#page-24-0)** prilagajanje **[19](#page-22-0)** zaklepanje **[1](#page-4-0)** točke poti, projekcija **[13](#page-16-0)** TracBack **[6,](#page-9-0) [14](#page-17-0)** Training Effect **[13](#page-16-0)** trening, načrti **[11](#page-14-0)**

### **U**

učinek na telo **[4](#page-7-0), [5](#page-8-0)** UltraTrac **[19](#page-22-0)** umerjanje kompas **[20](#page-23-0)** višinomer **[20](#page-23-0)** uporabniški podatki, brisanje **[23](#page-26-0)** ura **[13](#page-16-0)** urjenje **[12](#page-15-0), [15](#page-18-0)** načrti **[11](#page-14-0)** strani **[7](#page-10-0)** USB, prekinitev povezave **[23](#page-26-0)**

# **V**

vadba v zaprtih prostorih **[8](#page-11-0)** vadba za triatlon **[8](#page-11-0)** vadbe **[7,](#page-10-0) [8,](#page-11-0) [11](#page-14-0)** nalaganje **[11](#page-14-0)** več športov **[8,](#page-11-0) [9,](#page-12-0) [15](#page-18-0)** velikost bazena **[7](#page-10-0), [8](#page-11-0)** velikosti koles **[27](#page-30-0)** veslanje **[8](#page-11-0)** veslanje na deski **[8](#page-11-0)** veslanje na deski (SUP) **[8](#page-11-0)** videzi ure **[16,](#page-19-0) [20](#page-23-0)** Virtual Partner **[12](#page-15-0)** višinomer **[14,](#page-17-0) [20](#page-23-0)** umerjanje **[20](#page-23-0)** vodoodpornost **[23](#page-26-0)** vzpostavljanje povezave **[16](#page-19-0)**

# **W**

Wi‑Fi, vzpostavljanje povezave **[16](#page-19-0)**

#### **Z**

zaklepanje, tipke **[1](#page-4-0)** zaslon **[21](#page-24-0)** zavesljaji **[7](#page-10-0)** zavoj **[9](#page-12-0)** združevanje pametni telefon **[1](#page-4-0)** senzorji ANT+ **[2,](#page-5-0) [21](#page-24-0)** zemljevidi **[18](#page-21-0), [20](#page-23-0)** brskanje **[14](#page-17-0)** navigacija **[14](#page-17-0)** zgodovina **[7,](#page-10-0) [8,](#page-11-0) [14](#page-17-0), [15](#page-18-0)** brisanje **[15](#page-18-0)** pošiljanje v računalnik **[16](#page-19-0)** zvoki **[7,](#page-10-0) [13](#page-16-0)**

# support.garmin.com

![](_page_35_Picture_1.jpeg)